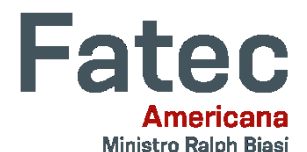

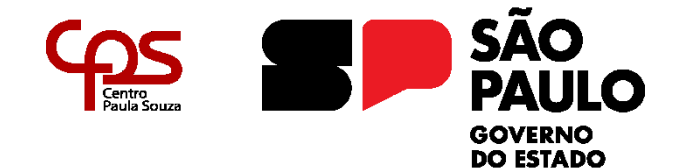

**Faculdade de Tecnologia de Americana "Ministro Ralph Biasi" Curso Superior de Tecnologia em Análise e Desenvolvimento de Sistemas**

\_\_\_\_\_\_\_\_\_\_\_\_\_\_\_\_\_\_\_\_\_\_\_\_\_\_\_\_\_\_\_\_\_\_\_\_\_\_\_\_\_\_\_\_\_\_\_\_\_\_\_\_\_\_\_\_\_\_\_\_\_\_\_\_\_\_\_\_\_\_\_\_\_\_\_\_\_\_\_\_\_\_\_\_\_\_\_\_\_\_\_\_\_\_\_\_\_\_\_\_\_\_\_\_\_\_\_\_

Bruno Nunes Santiago Camila Meneghel Stoche Lopes Kettney Almeida Dos Santos Vitor Hugo Da Silva Ferreira

# **WATERINGCAN:**

# **APLICATIVO DE VERIFICAÇÃO DA SITUAÇÃO DO SOLO PARA MONITORAR E AUTOMATIZAR COM ARDUINO.**

**Americana, SP 2023**

# **WATERINGCAN: APLICATIVO DE VERIFICAÇÃO DA SITUAÇÃO DO SOLO PARA MONITORAR E AUTOMATIZAR COM ARDUINO.**

Trabalho de Conclusão de Curso apresentando ao Curso Superior de Tecnologia em Análise e Desenvolvimento de Sistemas da Faculdade de Tecnologia de Americana como requisito para obtenção do título de Tecnólogo em Análise e Desenvolvimento de Sistemas.

Orientador: Prof. Esp. Lucas Serafim Parizotto

**Americana, SP 2023**

# FICHA CATALOGRÁFICA - Biblioteca Fatec Americana Ministro Ralph Biasi-CEETEPS Dados Internacionais de Catalogação-na-fonte

# **SANTIAGO, Bruno Nunes**

Wateringcan: aplicativo de verificação da situação do solo para monitor e automatizar com Arduino. / Bruno Nunes Santiago, Camila Meneghel Stoche Lopes, Kettney Almeida dos Santos, Vitor Hugo da Silva Ferreira - Americana, 2023.

 $71f$ .

Monografia (Curso Superior de Tecnologia em Análise e Desenvolvimento de Sistemas) - - Faculdade de Tecnologia de Americana Ministro Ralph Biasi - Centro Estadual de Educação Tecnológica Paula Souza

Orientador: Prof. Esp. Lucas Serafim Parizotto

1. Arduino 2. Desenvolvimento de software. I. PARIZOTTO, Lucas Serafim II. Centro Estadual de Educação Tecnológica Paula Souza - Faculdade de Tecnologia de Americana Ministro Ralph Biasi

> CDU: 681.31 681.3.05

Elaborada pelo autor por meio de sistema automático gerador de ficha catalográfica da Fatec de Americana Ministro Ralph Biasi. Ana Valquíria Niaradi - Bibliotecária - CRB/8-6203

**BRUNO NUNES SANTIAGO CAMILA MENEGHEL STOCHE LOPES KETTNEY ALMEIDA DOS SANTOS VITOR HUGO DA SILVA FERREIRA** 

# **WATERINGCAN:**

# APLICATIVO DE VERIFICAÇÃO DA SITUAÇÃO DO SOLO PARA MONITORAR E AUTOMATIZAR COM ARDUINO.

Trabalho de Conclusão de Curso apresentando como exigência para obtenção do título de Tecnólogo em CursoSuperior de Tecnologia em Análise e Desenvolvimento de Sistemas pelo Centro Paula souza - FATEC Faculdade de Tecnologia de Americana -Ralph Biasi.

Area de concentração: Análise e Desenvolvimento de Sistemas.

Americana, 16 de junho de 2023.

**Banca Examinadora:** Lucas Serafto Parizotto Professor Especialista Faculdade de Tecnología de Americana Antonio Alfredo Lacerda Professor Especialista Faculdade de Tecnologia de Americana Thiago Salhab Alves **Professor Mestre** Faculdade de Tecnplogia de Americana

Acima de tudo, agradecemos a Deus por mais esta realização.

Dedicamos ao professor Antônio por nós encorajar a chegar ao Monte Olimpo.

"Aprendi a sempre fazer o que nunca tinha tentado antes. Crescimento e conforto não coexistem." - Virginia Rometty ex – CEO da IBM

# **RESUMO**

Esse projeto demonstra o desenvolvimento de um aplicativo para controlar e receber notificações de verificação da situação do solo, através desta ferramenta pretende-se que o usuário possa cadastrar os sensores ligados a um Arduino. O aplicativo pode ser instalado em dispositivos moveis, otimizando a irrigação e facilitando o dia a dia do usuário, que poderá realizar ajuste e alterar do dia da semana para a irrigação. Para o desenvolvimento do aplicativo, foram utilizadas as tecnologias como a linguagem Dart, C++, banco de dados Back4App e hardware Arduino. O ambiente de desenvolvimento escolhido foi o Visual Studio Code. Para a realização deste projeto foram feitas reunião em sala e online nos finais de semana pelo Microsoft Teams. Ao final, foi possível a elaboração do aplicativo que atende à finalidade proposta no projeto.

**Palavras-Chave:** Verificação; Otimização; Tecnologia.

# **ABSTRACT**

*This project demonstrates the development of an application to control and receive notifications of verification of the situation of the ground, through this tool it is intended that the user can register the sensors connected to an Arduino. The application can be installed on mobile devices, optimizing irrigation, and facilitating the day to day of the user, who will be able to adjust and change the day of the week for irrigation. For the development of the application, technologies such as Dart language, C++, Back4App database and Arduino hardware were used. The development environment chosen was Visual Studio Code. To carry out this project, meetings were held in the room and online on weekends by Microsoft Teams. In the end, it was possible to develop the application that meets the purpose proposed in the project.*

**Key-words:** Verification; Optimization; Technology.

# **FIGURAS**

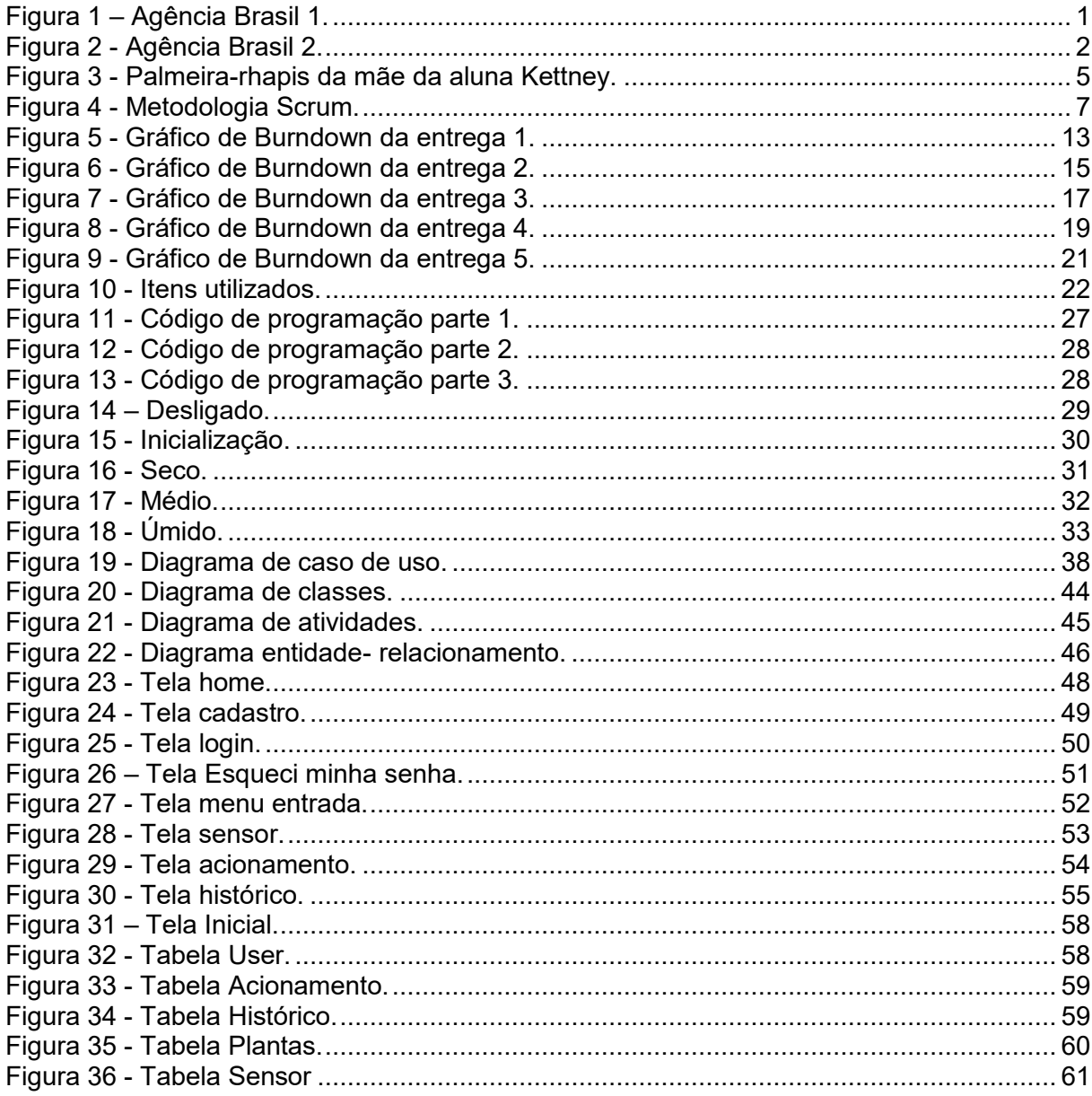

# **LISTA DE TABELAS**

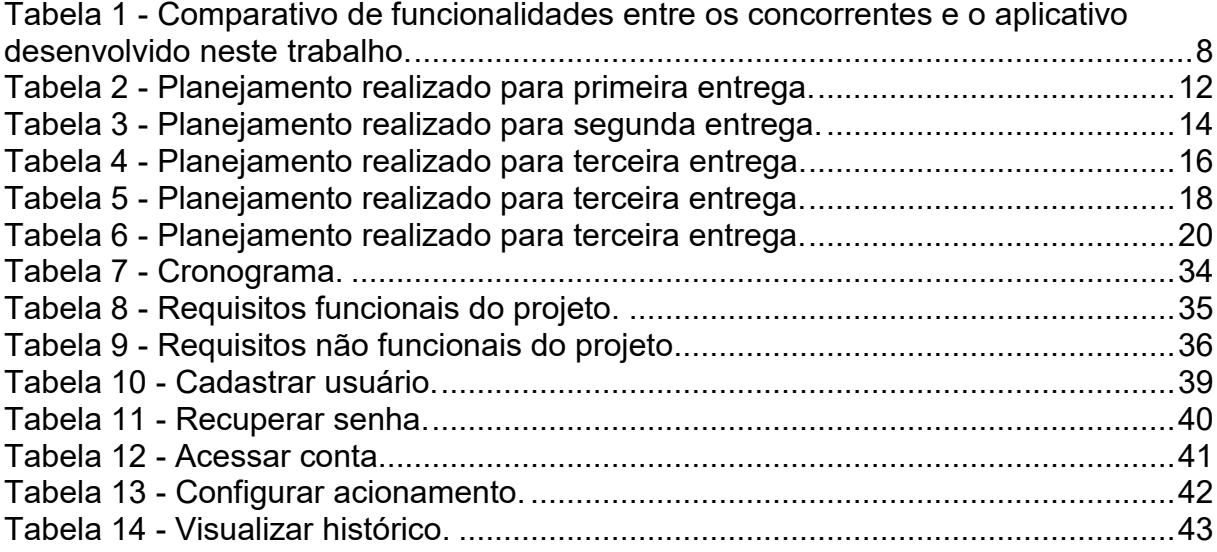

# **SUMÁRIO**

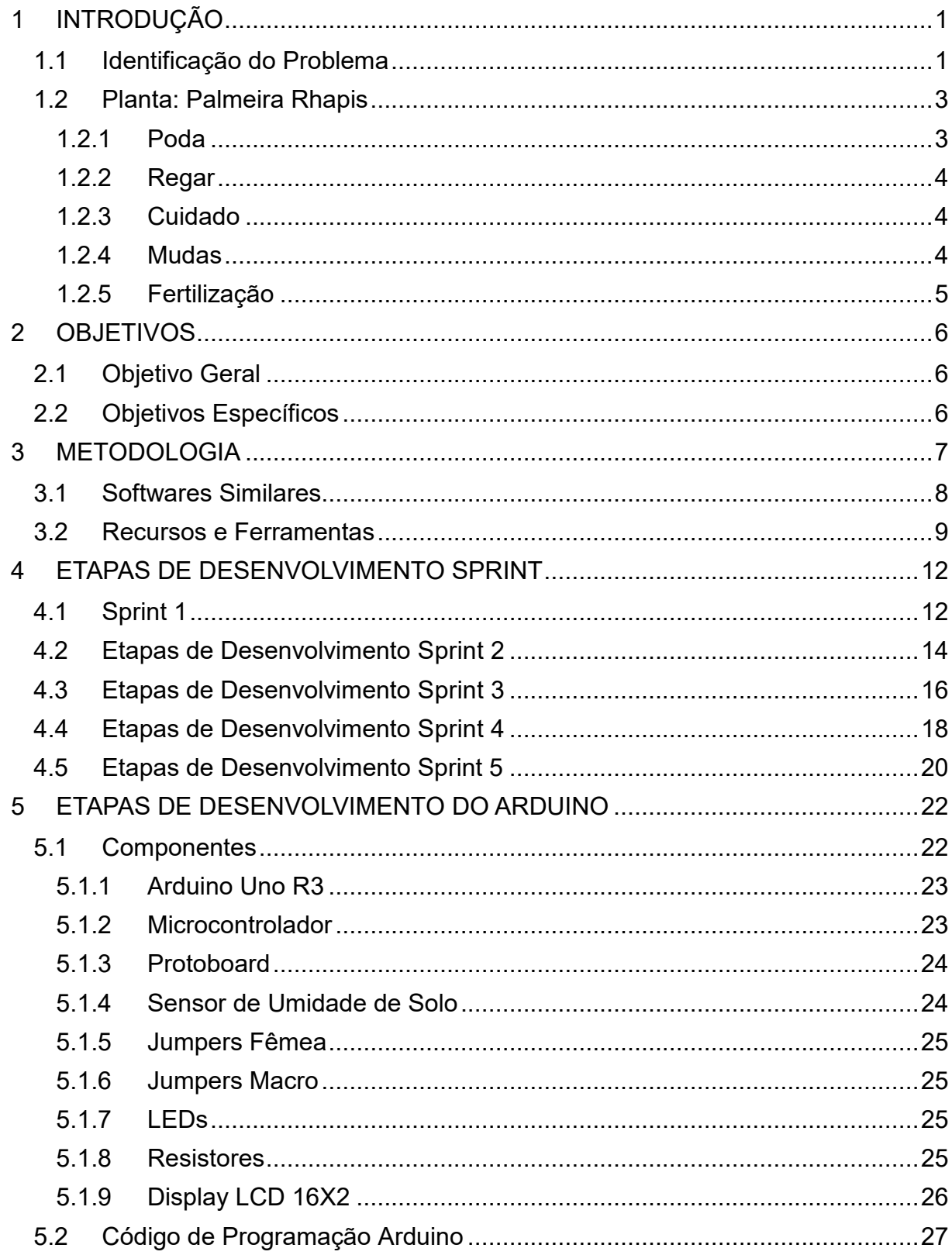

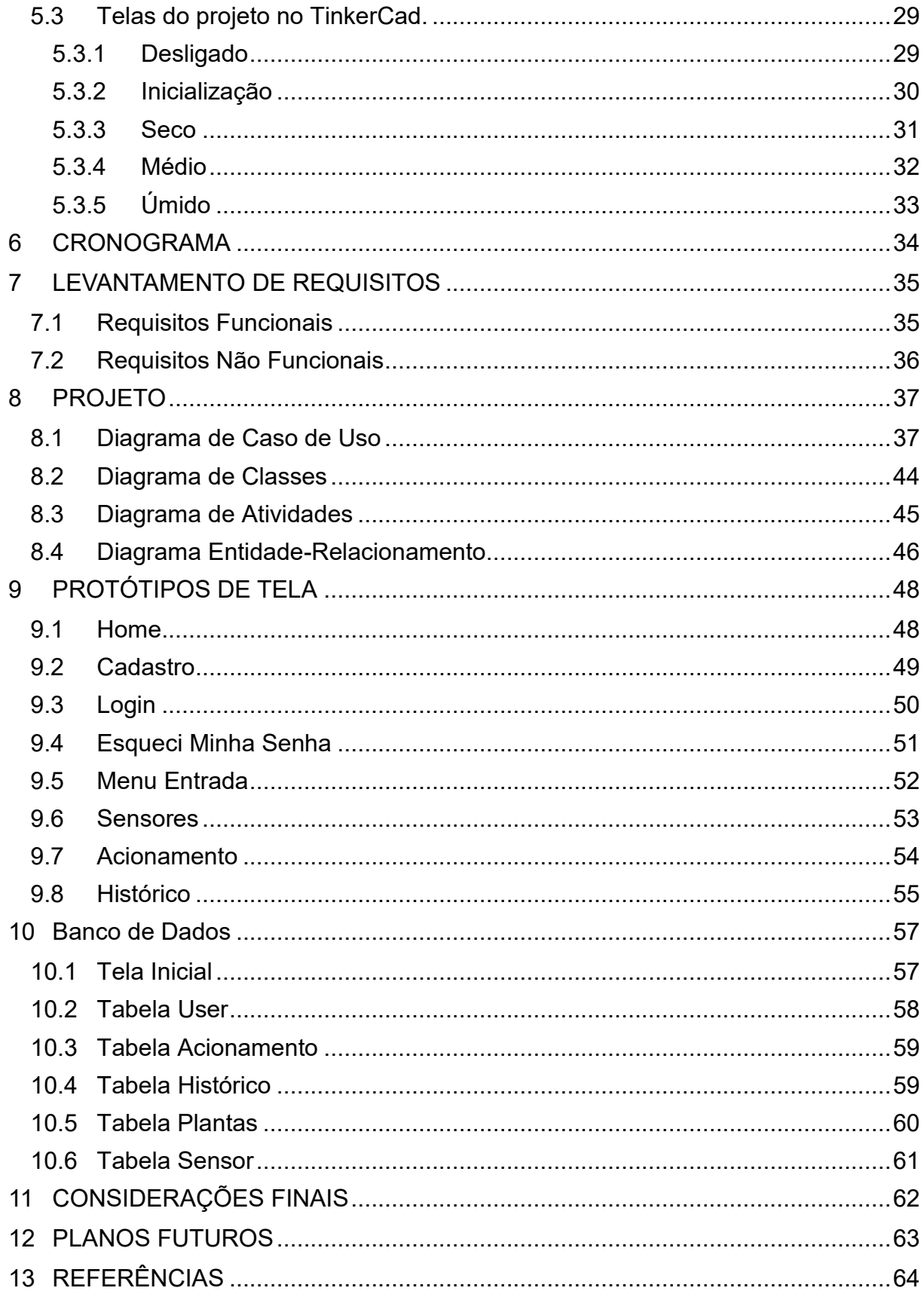

# <span id="page-12-1"></span>**1 INTRODUÇÃO**

# <span id="page-12-2"></span>**1.1 Identificação do Problema**

Com a aparição pandemia da Covid-19 em 2020 tivemos que nós isolar em nossas casas.

> A pandemia surgiu de forma impactante nas vidas de todos os seres humanos. Não lhes foi permitido escolher como fazer a quarentena, ela foi quase uma obrigação que para muitos não lhes foi concedido fazer. Famíliasforam separadas pelo isolamento social, o trabalho e os estudos se tornaramvirtuais. (MENDES 2022, p. 29)

Com isto, ocorreu um aumento nas aquisições de mercadoria através de aplicativos e sites de supermercados, compras de produtos aleatórias, e também a improvisação dos cômodo nos lares para home office, mais tempo dentro de casa.

Algumas pessoas buscaram por opções mais saudáveis para de cuidar de si, começando com o alimento, porque, querendo ou não, com a ansiedade e a incerteza que estavam ocorrendo durante a covid, fez com que as pessoas comessem mais, com isso surgiu também o aproveitamento de um espaço em residência e apartamentos para o cultivo de hortas caseiras ou o cultivo de plantas conforme o site Agência Brasil:

<span id="page-12-0"></span>**Figura 1 – Agência Brasil 1.**

# Em tempos de pandemia, hortas caseiras fazem sucesso

Meio Ambiente

Com mais tempo em casa é possível produzir os próprios alimentos

 $\left(\mathbf{\Omega}\right) \left(\mathbf{f}\right) \left(\mathbf{y}\right) \left(\mathbf{h}\right)$ 

Publicado em 03/03/2021 - 11:32 Por Thiago Pimenta - Rio de Janeiro

**Fonte: Agência Brasil (2021).**

**Figura 2 - Agência Brasil 2.**

# <span id="page-13-0"></span>Pandemia e isolamento aumentam procura por cultivo de plantas em casa

Além de embelezar a casa, atividade pode ser terapêutica

 $\left(\mathbf{\Omega}\right)\left(\mathbf{f}\right)\left(\mathbf{y}\right)\left(\mathbf{\Xi}\right)$ 

Publicado em 17/04/2021 - 08:58 Por Ludmilla Souza - Repórte da Agência Brasil - São Paulo **Fonte: Agência Brasil (2021).**

Por um outro lado pós-pandemia, com as normalizações algumas pessoas voltaram para o seu trabalho presencial, isso fez com que não pudessem mais cuidar de suas plantas.

Com isso surgiu a oportunidade deste trabalho para a construção de um aplicativo que fosse capaz de notificar através de sensores ligado a um hardware do Arduino. Fazendo com que o usuário do aplicativo, lembre de irrigar a planta.

Escolhemos o Arduino pois é um open source, ou seja, um código aberto para manuseio para a programação, e por contar com sensor de umidade que faz a verifique da situação do solo em tempo real e notifique o usuário quando é preciso irrigar mandando uma mensagem e gravando no histórico essa notificação.

# <span id="page-14-0"></span>**1.2 Planta: Palmeira Rhapis**

Para teste usamos como modelo a planta palmeira-rhapis também conhecida como palmeira Raphis Excelsa, Palmeira Bambu, palmeira leque ou palmeira-dama, esse tipo de palmeira é tolerante às condições de pouca luz, o que faz dela excelente para qualquer canto da casa que tenha iluminação indireta. Além disso, esse tipo de palmeira tem crescimento lento e que não ultrapassa os 30 cm por ano. Ou seja, nem precisa se preocupar se ela ficará muito grande.

> Originária da Ásia, a plameira-rhapis, é uma planta resistente, fácil de cultivar e pouco exigente com manutenções. Com tantas qualidades, é fácil compreender o motivo de ela ser uma escolha frequente em projetos de paisagismo. (Casa Vogue, 2021).

<span id="page-14-1"></span>Embora esse tipo de planta sobreviva bem em condições de pouca luz, o ideal é mantê-la exposta em um espaço em que chegue o mínimo de luz solar.

# 1.2.1 Poda

Como outros tipos de plantas, a palmeira Rafis também precisa ser podada regularmente para remover folhas ou galhos queimados, amarelados ou mortos. Isso ajuda a planta a crescer melhor. A principal dica para podar a palmeira é escolher os galhos da parte inferior, mais próximo à base da planta para que a planta a se mantenha saudável.

> Recomendados sempre remover as folhas velhas e mortas, em tons marrons e secos, para direcionar melhor os nutrientes e a água da planta para suas partes saudáveis, que precisam dos compostos para crescer e ser manter bem. (Portal Vida Livre, 2022).

#### <span id="page-15-0"></span>1.2.2 Regar

Essas espécies de palmeiras não gostam de muita água. Portanto, evite fazer com que as raízes fiquem excessivamente molhadas ou com solo encharcado. Regue de 2 a 3 vezes por semana em períodos mais quentes e 1 vez por semana em períodos mais frios. A principal dica de rega é para as folhas: borrife água sobre as folhas de 2 a 3 vezes por semana. Isso será importante para a saúde da planta.

> Não exagere na hora de regar a plameira raphis, o risco de afogar a planta é muito alto por ser uma palmeira que prefere solos apenas úmidos. A palmeira raphis também consegue suportar longos períodos de seca, mas tome cuidado para não acabar faltando água. (Portal Vida Livre, 2022).

<span id="page-15-1"></span>1.2.3 Cuidado

Regularmente use um pano macio e úmido para remover a poeira das folhas. Fique de olho nas folhas maiores: elas tendem a acumular mais poeira.

A melhor forma de evitar que as folhas da palmeira raphis fiquem queimadas, é não deixá-la muito exposta ao sol, evitar locais com muita ventilação ou excesso de temperatura bruscas.

# <span id="page-15-2"></span>1.2.4 Mudas

Embora seja possível cultivar a palmeira Rafis por meio de sementes, é bem mais fácil se você optar por criar uma planta a partir de um galho ou de brotos que crescem na base do caule. Caso opte pelo caule, basta cortar um galho que tenha ao menos 6 cm e mergulhá-lo em um pote com água. Troque a água a cada 3 dias e aguarde 2 semanas até que os brotos comecem a surgir na planta.

# <span id="page-16-1"></span>1.2.5 Fertilização

Ficar atento aos sinais da planta, folhas muito claras ou amareladas indicam a falta de nitrogênio. Aplique fertilizante de hidrogênio uma vez por semana para ajudar a planta a se recuperar.

Se a planta parece, basta aplicar um fertilizante de palma uma vez por ano, de acordo com as instruções do fabricante. Isso ajudará a palmeira a se manter firme. Com adubos orgânicos com húmus de michoca ou bakashi, a cada trinta dias, ou adubos inorgânicos como o NPK 10. 10. 10. (Casa Vogue, 2021)

<span id="page-16-0"></span>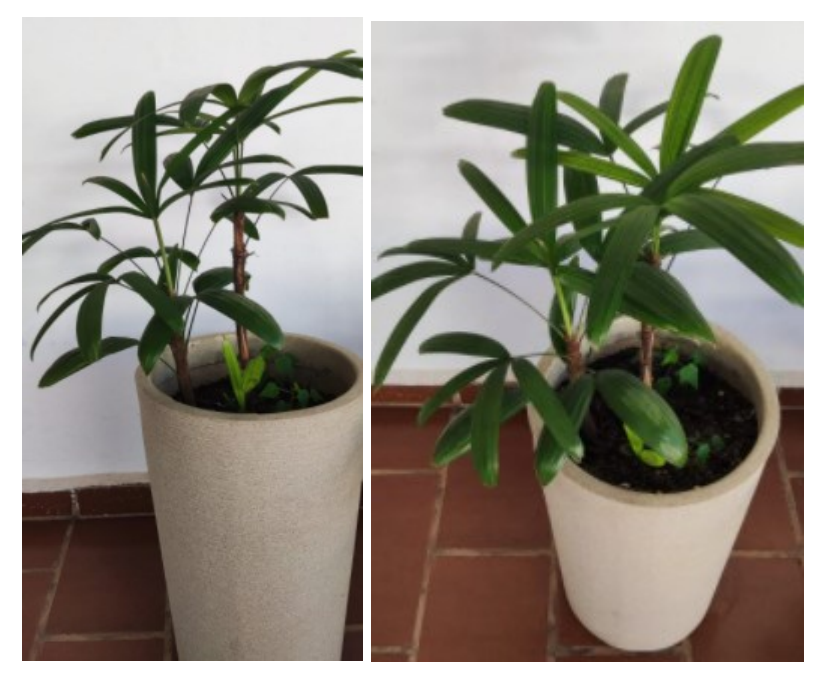

**Figura 3 - Palmeira-rhapis da mãe da aluna Kettney.**

**Fonte: Elaborada pelo autor**

# <span id="page-17-0"></span>**2 OBJETIVOS**

# <span id="page-17-1"></span>**2.1 Objetivo Geral**

Este projeto apresentará um aplicativo para controlar e receber notificações de um sistema de verificação da situação do solo em tempo real, realizado por sensores ligados a um Arduino que notifica o aplicativo.

# <span id="page-17-2"></span>**2.2 Objetivos Específicos**

- Projetar um aplicativo que auxilie o usuário nos cuidados de suas hortas caseiras e/ou plantas;
- Modelar o sistema utilizando Linguagem Unificada de Modelagem UML;
- Implantar o sistema;
- Testar e validar a implementação do sistema;
- Desenvolver um protótipo no Arduino para auxiliar na verificação da temperatura do solo.
- Utilizar a metodologia Scrum e expor os procedimentos realizados;

# <span id="page-18-1"></span>**3 METODOLOGIA**

O desenvolvimento do projeto bem como a arquitetura e os diagramas utlizados na análise de requisitos sendo utilizado o método o Scrum pois é o mais eficaz.

> É um framework simples para definir claramente os papeis e organizar seu trabalho executável de modo que você seja mais eficiente na priorização de suas tarefas e mais produtivo na conclusão de incumbência selecionada. Os frameworks são menos limitados que as metodologias e viabilizam certa flexibilidade aos processos, estruturas e ferramentas que os complementam. Ao utilizar esta abordagem, você pode explicitamente observar e adotar os métodos e as práticas complementares e identificar com rapidez se está fazendo progressos de modo verdadeiro e significativo. Você elabora resultados testáveis e funcionais em semanas, dias ou (em alguns casos) horas. (LEYTON e MARROW, 2019, p 8).

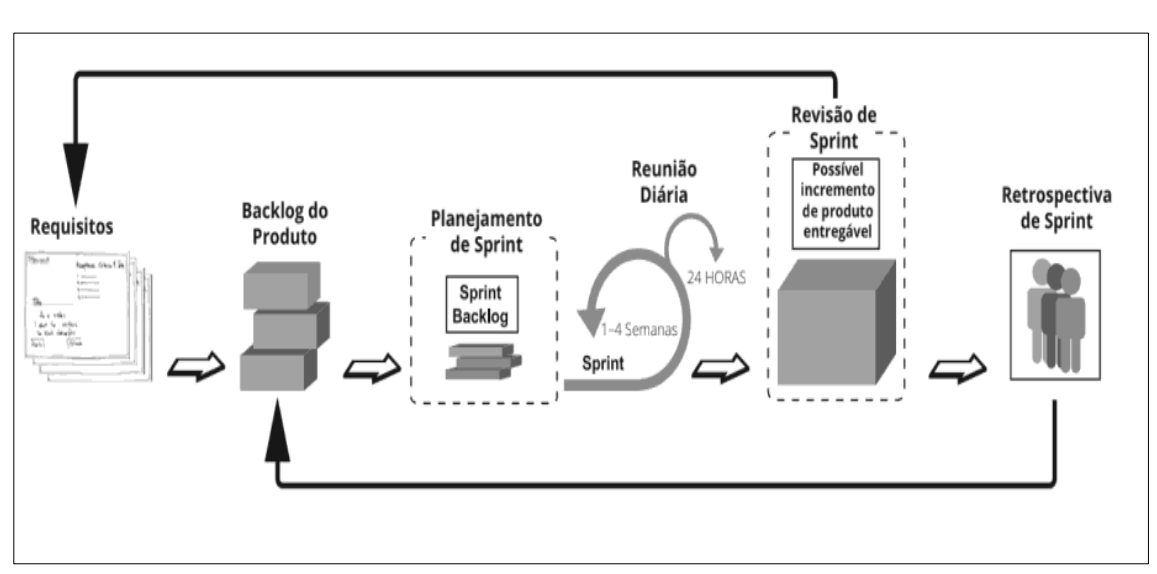

<span id="page-18-0"></span>**Figura 4 - Metodologia Scrum.**

#### **Fonte: Mostra uma visão geral simplificada dos eventos e ciclos do scrum. Pg10**

O método Scrum foi aplicado de 15/20 dias, o grupo se reunia via teams entre duas ou mais vezes durante cada Sprint, no final apresentava o que deu certo, errado e questões de melhorias a serem corrigida e o planejamento da próxima Sprint.

Além de pontuar as atividades de acordo com o grau de dificuldade e aplicando no gráfico de Burndown para analisar o rendimento de cada atividade realizada durante o período determinado para cada Sprint.

# <span id="page-19-1"></span>**3.1 Softwares Similares**

A fim de explicar melhor seu funcionamento, existem variados softwares similares atualmente, os softwares mais populares que encontramos são:

**Irricontrol:** Um Software para irrigação para grandes fazendas, com sistema de monitoramento do equipamento, monitoramento nível de água, relatório de operação, entre outros recursos (IRRICONTROL, 2022).

**iCrop:** Um Software que também faz irrigação para grandes fazendas, com sistema de projetos, monitoramento, meteorologia e entre outros recursos (ICROP, 2022).

**Waterbot:** Um Software de lembre de irrigação de plantas domésticas, que notifica o usuário que ele tem que regar (WATERBOT, 2022).

**Hydrawise:** Um Software globalizado que atende em vários países, que contêm inteligência artificial, monitoramento, meteorologia, gestão de água, relatório e entre outros recursos (HYDRAWISE, 2022).

Levando estes aspectos em consideração, na tabela 1 apresenta as principais diferenças entre o sistema Irricontrol (S1), sistema iCrop (S2), sistema Waterbot (S3), sistema Hydrawise (S4) e o sistema que será desenvolvido neste trabalho (S5). Nos sistemas citados comparamos algumas funcionalidades como: verificação de solo em tempo real, noticias ocorrências, indicar a hora da irrigação e acionar irrigação.

<span id="page-19-0"></span>**Tabela 1 - Comparativo de funcionalidades entre os concorrentes e o aplicativo desenvolvido neste trabalho.**

| <b>Funcionalidade</b>             | S <sub>1</sub> | S <sub>2</sub> | S <sub>3</sub> | S4 | S5           |
|-----------------------------------|----------------|----------------|----------------|----|--------------|
| Verificação do solo em tempo real |                | X              |                |    | $\checkmark$ |
| Notifica ocorrências              | X              | X              |                | Χ  |              |
| Indica a hora da irrigação        | X              | Χ              | х              | х  |              |
| Aciona irrigação                  | X              | Χ              |                |    |              |

**Fonte: Elaborado pelo autor.**

# <span id="page-20-0"></span>**3.2 Recursos e Ferramentas**

Esta seção contempla as ferramentas de programação e os conceitos necessários para o desenvolvimento do sistema:

- **Arduino:** Uma plataforma de prototipagem eletrônica open source. Na prática, ele é formado por uma placa eletrônica expansível que pode ser utilizada para o desenvolvimento de protótipos, ou seja, para adicionar inteligência em qualquer coisa e até controlá-la remotamente (ARDUINO, 2022). Placa eletrônica utilizada no protótipo de irrigação, para comunicação e interligação dos componentes.
- **Android Studio:** Ambiente de desenvolvimento integrado (IDE) oficial para o desenvolvimento de aplicativos Android, baseado no InteliJ IDEA1, que oferece um ambiente unificado para o desenvolvimento de aplicativos. No qual é possível desenvolver, fazer debugs, testes e interfaces para smartphones e tablets Android e dispositivos Android Wear, Android TV e Android Auto (ANDROID, 2022). Utilizado para desenvolver as telas do projeto e simular o uso em um dispositivo móvel simulado.
- **Astah UML:** As ferramentas de modelagem da Astah permitem que você visualize a essência de suas ideias e designs de software. Crie diagramas de forma rápida e sem esforço que criem um entendimento claro entre as equipes. Crie UML, diagramas ER, diagramas de fluxo de dados, fluxogramas, mapas mentais e muito mais no software de modelagem mais poderoso para todos, desde estudantes até equipes corporativas. (ASTAH, 2022). Utilizado para criação dos diagramas do projeto.
- **Back4App:** O Back4App é uma plataforma de backend baseada no framework parse desenvolvido pelo Facebook, e o Back4App adiciona

melhorias sobre o Parse Server, que é a versão de código aberto do Parse, oferecendo um serviço de hospedagem de primeira classe (BACK4APP, 2022). Utilizado como banco de dados do projeto.

- **C++:** É uma das linguagens mais versáteis que existem, permitindo desenvolver desde tarefas simples como aplicações na linha de comando ou web, até sistemas complexos de tempo real, muito usados no mercado financeiro (C++, 2022). Linguagem utilizada para programação do Arduino em nosso protótipo.
- **Dart:** Uma linguagem otimizada para o cliente para desenvolver aplicativos rápidos em qualquer plataforma. Seu objetivo é oferecer a linguagem de programação mais produtiva para desenvolvimento multiplataforma, combinada com uma [plataforma](https://dart.dev/overview#platform) de execução flexível para frameworks de aplicativos (DART, 2022). Linguagem utilizada no desenvolvimento das telas e aplicações do aplicativo.
- **Figma:** Uma ferramenta de design de interface do usuário (UI) e de experiência do usuário (UX) baseada em nuvem, que permite que as equipes trabalhem em projetos de design em conjunto e em tempo real. Ele é amplamente utilizado por designers de interface, desenvolvedores de software, profissionais de marketing e outros envolvidos no processo de criação de produtos digitais. Ferramenta utilizada para criação do design e simulação das telas do aplicativo.
- **Flutter:** É um Framework para o desenvolvimento de aplicativos mobile para Android e iOS muito utilizado atualmente no mercado. No qual é facilitador no desenvolvimento de diversas aplicações e, sem dúvida, sua utilização poupa tempo e custos para quem utiliza, pois de forma mais básica, é um conjunto de bibliotecas utilizadas para criar uma base, onde as aplicações são construídas, um otimizador de recursos (FLUTTER, 2022). Framework utilizado para desenvolvimento do aplicativo.
- **GitHub:** Git é um software de controle de versão distribuído. O controle de versão é uma maneira de salvar as alterações ao longo do tempo sem sobrescrever as versões anteriores. Ser distribuído significa que todo desenvolvedor que trabalha com um repositório Git tem uma cópia desse repositório inteiro - cada commit, cada branch, cada arquivo (GITHUT, 2022). Utilizado para armazenamento, gerenciamento e compartilhamento do código do aplicativo entre os desenvolvedores do grupo.
- **TinkerCad:** O Tinkercad é um aplicativo Web gratuito para projetos 3D, eletrônica e codificação. Somos a introdução ideal à Autodesk, empresa líder global em tecnologia de projeto e criação (TINKERCAD, 2023). Aplicativo utilizado para os testes de componentes e códigos do protótipo de irrigação utilizando Arduino.
- **Trello:** O Trello é a ferramenta visual que possibilita ao time o gerenciamento de qualquer tipo de projeto, fluxo de trabalho ou monitoramento de tarefas. Adicione arquivos, checklists ou até mesmo automação: personalize tudo para que o time trabalhe melhor. (TRELLO, 2022). Ferramenta utilizada no desenvolvimento do projeto para gerenciamento, divisão de tarefas, prazos, etc.
- **Visual Studio Code:** Um editor de código-fonte, que é executado em sua área de trabalho e está disponível para Windows, macOS e Linux. Ele vem com suporte integrado para JavaScript, TypeScript e Node.js e possui um rico ecossistema de extensões para outras linguagens e ambientes de execução como C++, C#, Java, Python, PHP, Go, .NET (VISUAL STUDIO, 2022). Ferramenta utilizada para codificação do aplicativo.

# <span id="page-23-1"></span>**4 ETAPAS DE DESENVOLVIMENTO SPRINT**

Realizado os protótipos da tela de home, login e cadastro.

<span id="page-23-2"></span>Programado a tela de home, login e cadastro, porém sem ser vinculado ao banco de dados.

# **4.1 Sprint 1**

No dia 12 de setembro de 2022 o grupo se encontrou para realizar o planejamento do primeiro entregável (15 dias de desenvolvimento – prazo 26 de setembro de 2022). Nesta reunião os membros definiram as atividades e seus níveis de dificuldades – representados por pontos. De modo geral, essas atividades estão relacionadas a criação das telas, correções de bugs, validações de login, melhoramento das navegações entre telas. A Tabela 2 apresenta detalhadamente as atividades, seu tempo de realização em dias e sua respectiva pontuação.

<span id="page-23-0"></span>

| <b>Atividade</b>             | <b>Pontos</b> |
|------------------------------|---------------|
| Protótipo - Tela de Home     | 3             |
| Protótipo - Tela de Cadastro | 3             |
| Protótipo - Tela de Login    | 3             |
| Criação de tela de home      | 10            |
| Criação de tela de cadastro  | 10            |
| Criação de tela de login     | 10            |
| Validação de login           | 10            |
| <b>Total</b>                 | 80            |

**Tabela 2 - Planejamento realizado para primeira entrega.**

#### **Fonte: Elaborado pelo autor**

Durante os 15 dias de desenvolvimento, a equipe realizada baixas na pontuação conforme as atividades eram concluídas. A Figura 5 apresenta o gráfico de Burnadown da entrega 1, destacando o planejamento de baixas nos pontos e a baixas realizadas pela equipe. Percebe-se que melhorias na gestão de tempo e equipe devem ser feitas, somente em 2 encontros foram realizados, problemas surgiram, mas, foram resolvidos.

<span id="page-24-0"></span>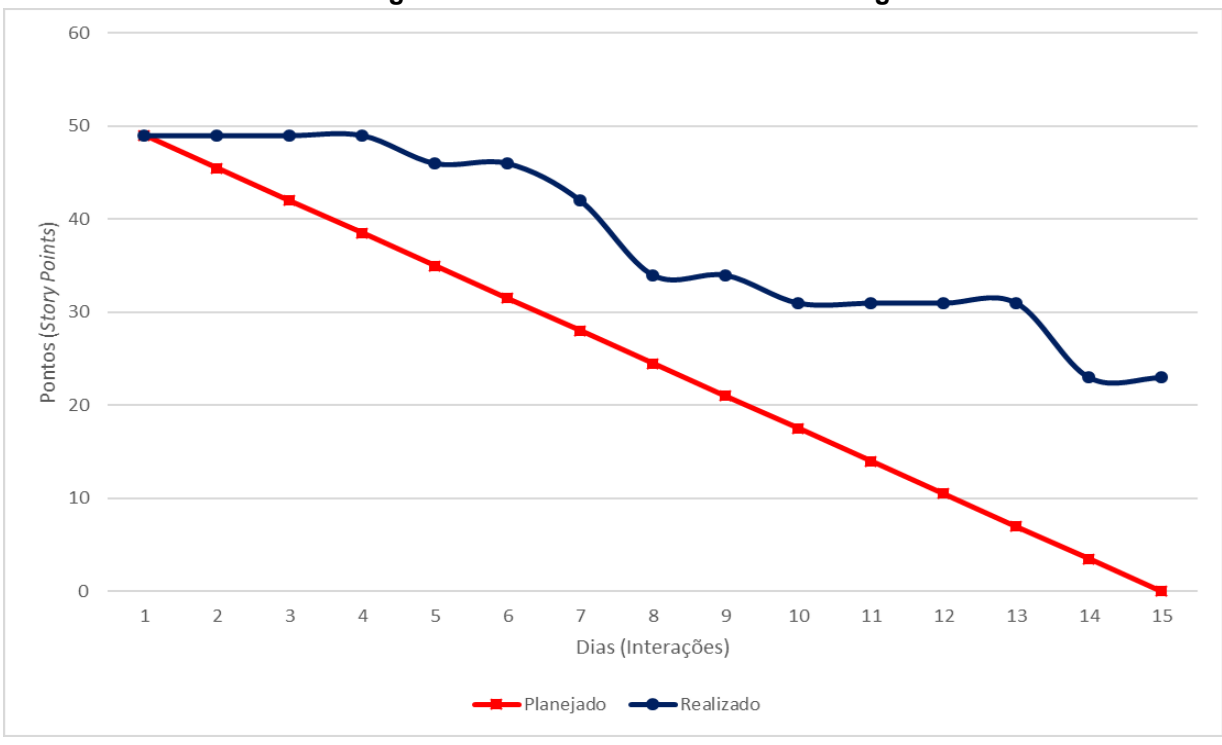

**Figura 5 - Gráfico de Burndown da entrega 1.**

**Fonte: Elaborado pelo autor**

No dia 25 de setembro de 2022 a equipe se reuniu para realizar a revisão do entregável. Nesta reunião todos os membros estavam presentes. Durante a reunião, a equipe fez uma autoavaliação procurando detectar os principais pontos de acertos e erros, e juntos, propor ações de melhorias para o desempenho da equipe nos próximos entregáveis. Ao final, a equipe fez o seguinte resumo sobre algumas questões:

- O que deu certo: Mudanças no layout, desenvolvimento das telas home, cadastro, login e validação de login;
- Ações de melhorias: Detalhamento de atividades, separar as atividades entre os integrantes da equipe, gestão de tempo e projeto.

# <span id="page-25-1"></span>**4.2 Etapas de Desenvolvimento Sprint 2**

Realizado os protótipos da tela de menu, sensores, acionamento. Programado a tela de cadastrar e login com o banco de dados usando Back4App, validação e configuração dos do banco de dados.

No dia 26 de setembro de 2022 o grupo se encontrou para realizar o planejamento do primeiro entregável (22 dias de desenvolvimento – prazo 17 de outubro de 2022). Nesta reunião os membros definiram as atividades e seus níveis de dificuldades – representados por pontos. De modo geral, essas atividades estão relacionadas a criação das telas, correções de bugs, validações de cadastro e o relacionamento com o banco de dados. A Tabela 3 apresenta detalhadamente as atividades, seu tempo de realização em dias e sua respectiva pontuação.

<span id="page-25-0"></span>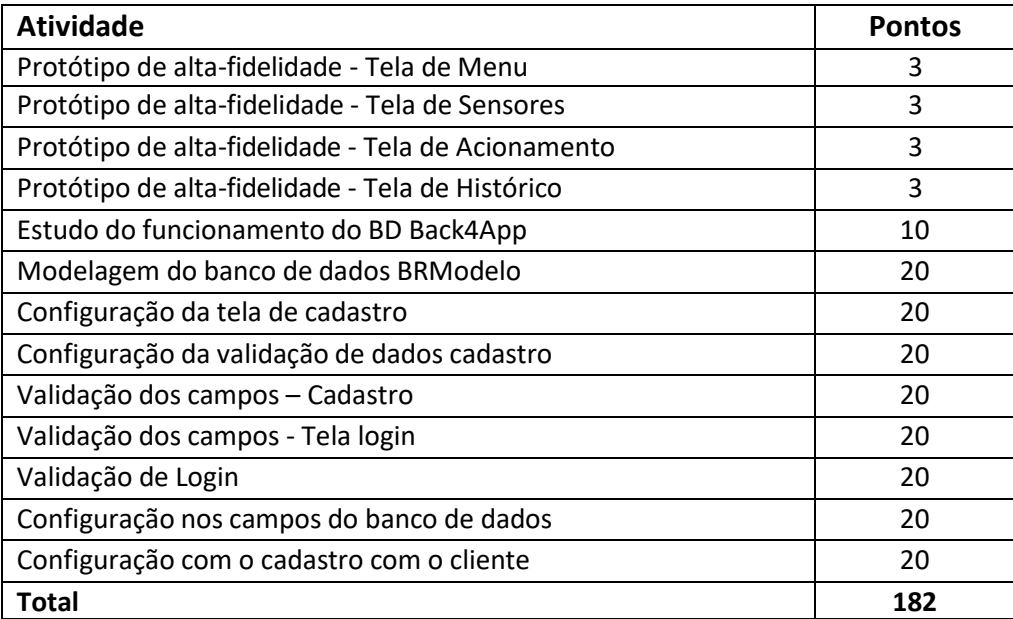

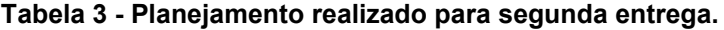

#### **Fonte: Elaborado pelo autor**

Durante os 22 dias de desenvolvimento, a equipe realizada baixas na pontuação conforme as atividades eram concluídas. A Figura 6 apresenta o gráfico de Burndown da entrega 2, destacando o planejamento de baixas nos pontos e a baixas realizadas pela equipe. Percebe-se que melhorias na gestão de tempo e equipe devem ser feitas, somente em 4 encontros foram realizados, problemas surgiram, <span id="page-26-0"></span>mas, foram resolvidos.

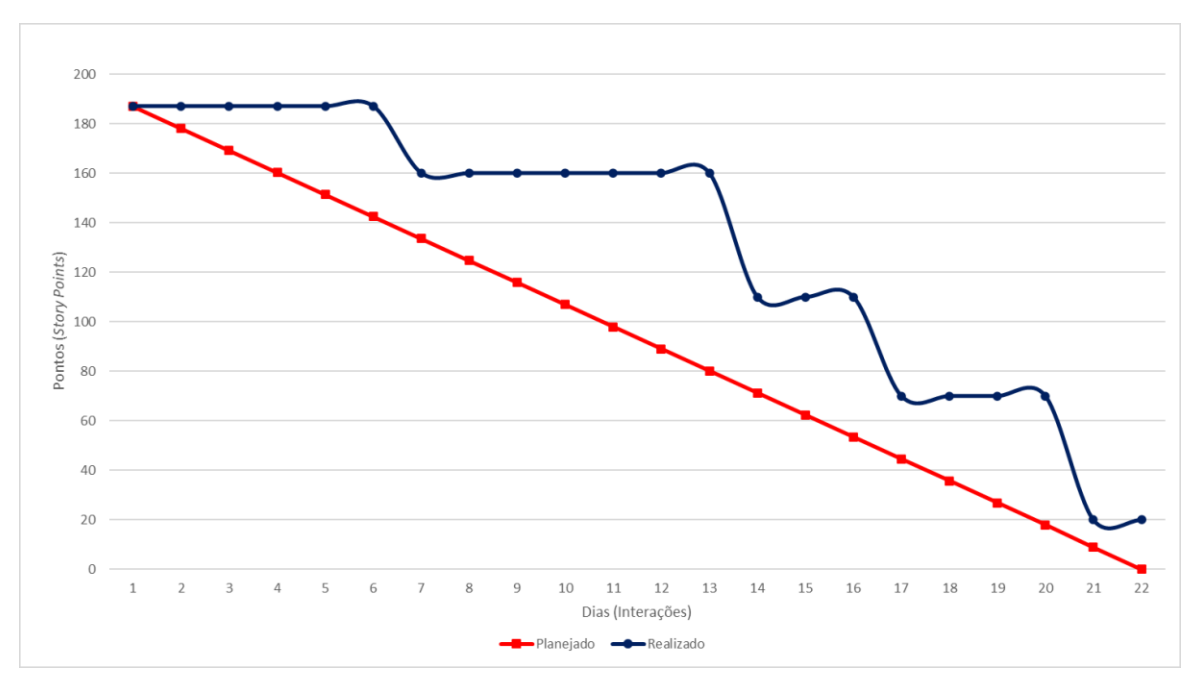

**Figura 6 - Gráfico de Burndown da entrega 2.**

**Fonte: Elaborado pelo autor.**

No dia 21 de outubro de 2022 a equipe se reuniu para realizar a revisão do entregável. Nesta reunião todos os membros estavam presentes. Durante a reunião, a equipe fez uma autoavaliação procurando detectar os principais pontos de acertos e erros, e juntos, propor ações de melhorias para o desempenho da equipe nos próximos entregáveis. Ao final, a equipe fez o seguinte resumo sobre algumas questões:

- O que deu certo: Desenvolvimento das telas menu, sensores, acionamento e validação de login, cadastro e configuração dos campos no banco de dados.
- Ações de melhorias: Detalhamento de atividades, separar as atividades entre os integrantes da equipe, gestão de tempo e projeto.

# <span id="page-27-1"></span>**4.3 Etapas de Desenvolvimento Sprint 3**

Realizado os protótipos da tela de menu, sensores, acionamento.

Programado a menu, sensor, acionamento e histórico, configuração do reset de senha.

No dia 24 de outubro de 2022 o grupo se encontrou para realizar o planejamento do primeiro entregável (15 dias de desenvolvimento – prazo 4 de novembro de 2022). Nesta reunião os membros definiram as atividades e seus níveis de dificuldades – representados por pontos. De modo geral, essas atividades estão relacionadas a criação das telas, correções de bugs, reset de senha. A Tabela 4 apresenta detalhadamente as atividades, seu tempo de realização em dias e sua respectiva pontuação.

<span id="page-27-0"></span>

| <b>Atividade</b>                     | <b>Pontos</b> |
|--------------------------------------|---------------|
| Programação da Tela de Menu          | 10            |
| Programação da Tela de Sensores      | 10            |
| Programação da Tela de Acionamento   | 10            |
| Programação da Tela de Histórico     | 10            |
| Reset de senha (recuperar senha)     | 20            |
| Cadastro do sensor no banco de dados | 30            |
| Total                                | 90            |

**Tabela 4 - Planejamento realizado para terceira entrega.**

#### **Fonte: Elaborado pelo autor**

Durante os 15 dias de desenvolvimento, a equipe realizada baixas na pontuação conforme as atividades eram concluídas. A Figura 7 apresenta o gráfico de Burndown da entrega 3, destacando o planejamento de baixas nos pontos e a baixas realizadas pela equipe. Percebe-se que melhorias na gestão de tempo e equipe devem ser feitas, somente em 3 encontros foram realizados, problemas surgiram, mas, foram resolvidos.

<span id="page-28-0"></span>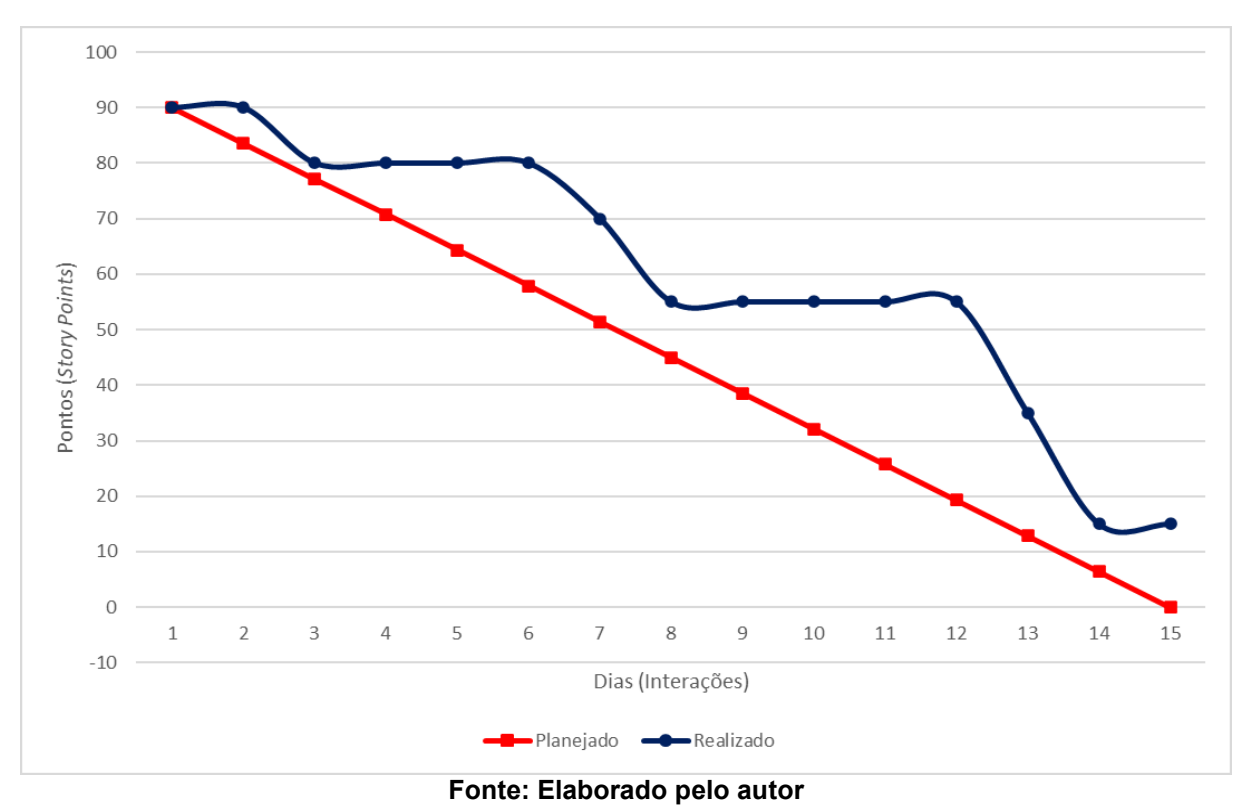

**Figura 7 - Gráfico de Burndown da entrega 3.**

No dia 07 de novembro de 2022 a equipe se reuniu para realizar a revisão do entregável. Nesta reunião todos os membros estavam presentes. Durante a reunião, a equipe fez uma autoavaliação procurando detectar os principais pontos de acertos e erros, e juntos, propor ações de melhorias para o desempenho da equipe nos próximos entregáveis. Ao final, a equipe fez o seguinte resumo sobre algumas questões:

- O que deu certo: O reset da senha e a modelagem do banco de dados;
- Ações de melhorias: Gestão de tempo e projeto.

# <span id="page-29-1"></span>**4.4 Etapas de Desenvolvimento Sprint 4**

Programação de tela de menu, sensores, acionamento, histórico e cadastro no banco de dados parte -1.

No dia 08 de novembro de 2022 o grupo se encontrou para realizar o planejamento do primeiro entregável (15 dias de desenvolvimento – prazo 24 de novembro de 2022). Nesta reunião os membros definiram as atividades e seus níveis de dificuldades – representados por pontos. De modo geral, essas atividades estão relacionadas a programação de telas, correções de bugs. A Tabela 5 apresenta detalhadamente as atividades, seu tempo de realização em dias e sua respectiva pontuação.

<span id="page-29-0"></span>

| <b>Atividade</b>                    | <b>Pontos</b> |
|-------------------------------------|---------------|
| Cadastro de Menu                    | 32            |
| Cadastro de Sensores                | 32            |
| Cadastro de Acionamento             | 32            |
| Cadastro de histórico               | 32            |
| Cadastro no Banco de Dados parte -1 | 32            |
| <b>Total</b>                        | 160           |

**Tabela 5 - Planejamento realizado para terceira entrega.**

#### **Fonte: Elaborado pelo autor**

Durante os 15 dias de desenvolvimento, a equipe realizada baixas na pontuação conforme as atividades eram concluídas. A Figura 8 apresenta o gráfico de Burndown da entrega 4, destacando o planejamento de baixas nos pontos e a baixas realizadas pela equipe. Percebe-se que melhorias na gestão de tempo e equipe devem ser feitas, somente em 4 encontros foram realizados, problemas surgiram, mas, foram resolvidos.

<span id="page-30-0"></span>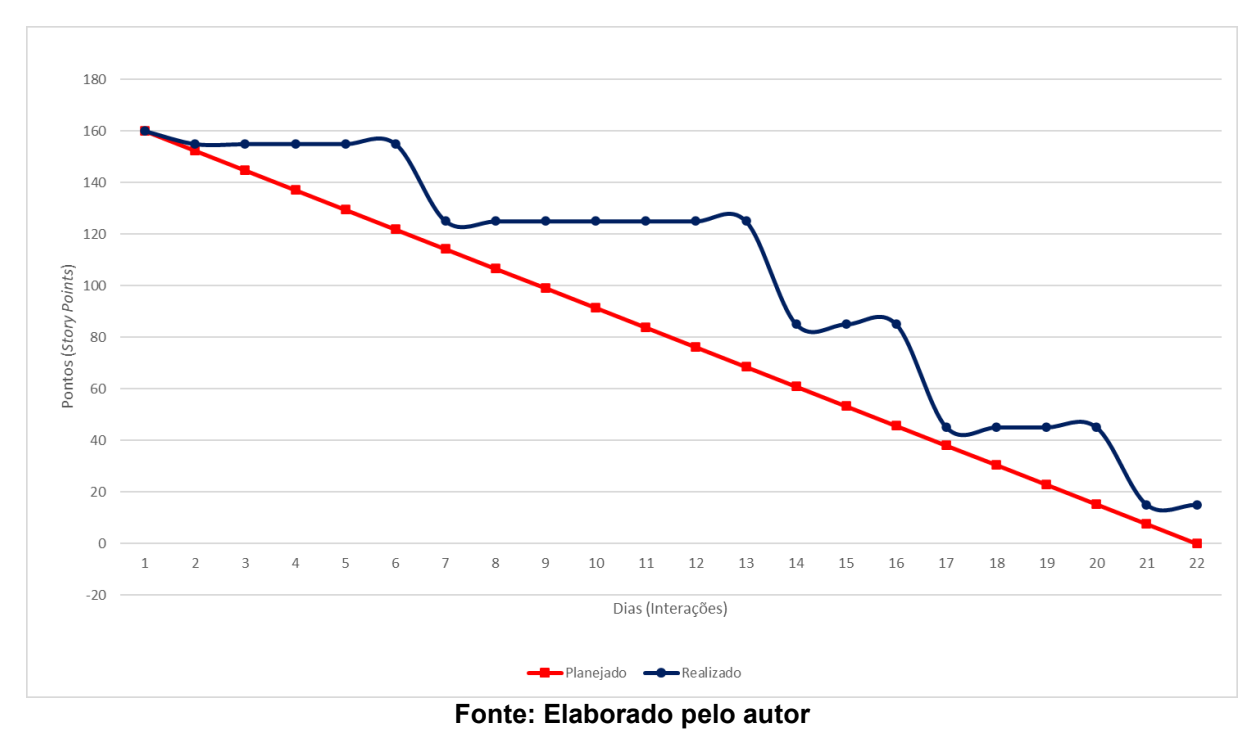

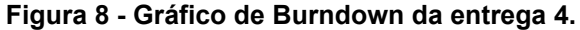

No dia 20 de novembro de 2022 a equipe se reuniu para realizar a revisão do entregável. Nesta reunião todos os membros estavam presentes. Durante a reunião, a equipe fez uma autoavaliação procurando detectar os principais pontos de acertos e erros, e juntos, propor ações de melhorias para o desempenho da equipe nos próximos entregáveis. Ao final, a equipe fez o seguinte resumo sobre algumas questões:

- O que deu certo: Programada obtenção de Id do usuário logado no momento, gravação dos dados dos sensores e verificação de campos em branco.
- Ações de melhorias: Gestão de tempo.

# <span id="page-31-1"></span>**4.5 Etapas de Desenvolvimento Sprint 5**

Programação de tela de histórico e acionamento atualizadas e cadastro no banco de dados parte 2.

No dia 21 de novembro de 2022 o grupo se encontrou para realizar o planejamento do primeiro entregável (15 dias de desenvolvimento – prazo 05 de dezembro de 2022). Nesta reunião os membros definiram as atividades e seus níveis de dificuldades – representados por pontos. De modo geral, essas atividades estão relacionadas a programação de telas, correções de bugs. A Tabela 6 apresenta detalhadamente as atividades, seu tempo de realização em dias e sua respectiva pontuação.

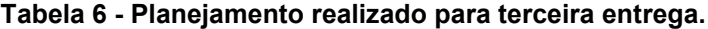

<span id="page-31-0"></span>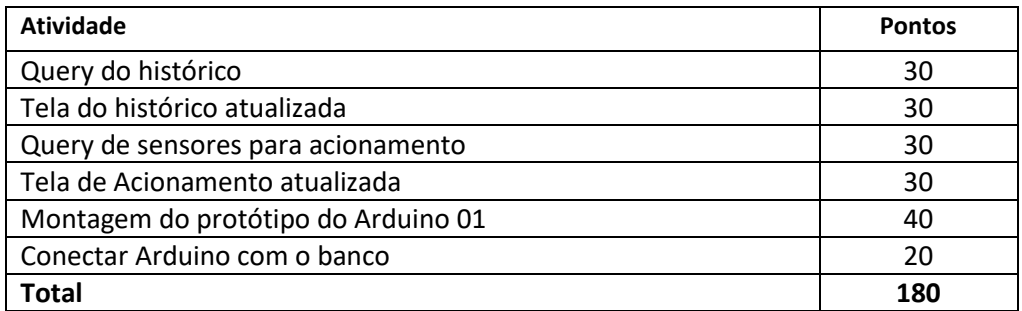

#### **Fonte: Elaborado pelo autor**

Durante os 15 dias de desenvolvimento, a equipe realizada baixas na pontuação conforme as atividades eram concluídas. A Figura 9 apresenta o gráfico de Burndown da entrega 5, destacando o planejamento de baixas nos pontos e a baixas realizadas pela equipe. Percebe-se que melhorias na gestão de tempo e equipe devem ser feitas, somente em 3 encontros foram realizados, problemas surgiram, mas, foram resolvidos.

<span id="page-32-0"></span>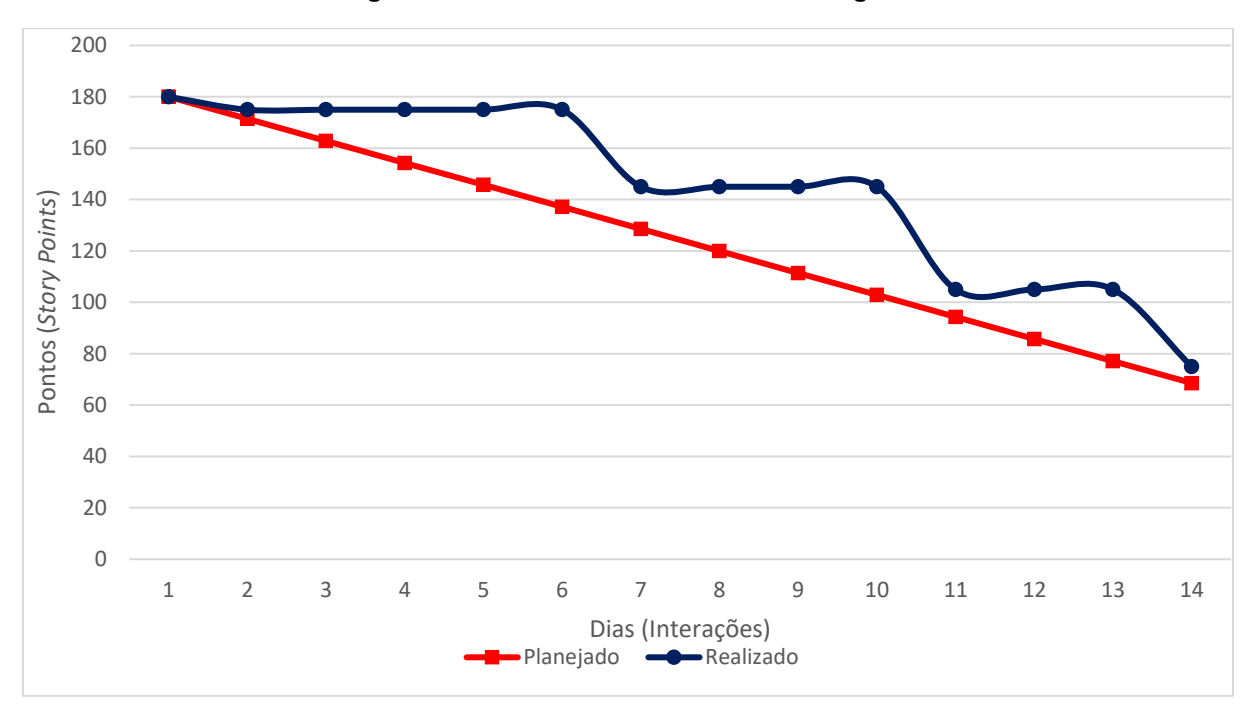

**Figura 9 - Gráfico de Burndown da entrega 5.**

#### **Fonte: Elaborado pelo autor**

No dia 5 de novembro de 2022 a equipe se reuniu para realizar a revisão do entregável. Nesta reunião todos os membros estavam presentes. Durante a reunião, a equipe fez uma autoavaliação procurando detectar os principais pontos de acertos e erros, e juntos, propor ações de melhorias para o desempenho da equipe nos próximos entregáveis. Ao final, a equipe fez o seguinte resumo sobre algumas questões:

- O que deu certo: Design da tela de acionamento, montagem do protótipo do Arduino01 e busca do histórico do usuário logado.
- Ações de melhorias: Gestão de tempo.

# <span id="page-33-1"></span>**5 ETAPAS DE DESENVOLVIMENTO DO ARDUINO**

<span id="page-33-2"></span>Programação do Arduino no TinkerCard como protótipo, utilizando linguagem C++, para a construção do projeto.

# **5.1 Componentes**

 $\Box$ 

No TinkerCad usamos os seguintes itens conforme a figura 10, o projeto completo pode ser acessado através do link abaixo:

[https://www.tinkercad.com/things/eDtaX1jRuvO.](https://www.tinkercad.com/things/eDtaX1jRuvO)

<span id="page-33-0"></span>Para este projeto foi utilizado vários componentes conforme a figura 10, iremos listar cada um deles, conforme abaixo:

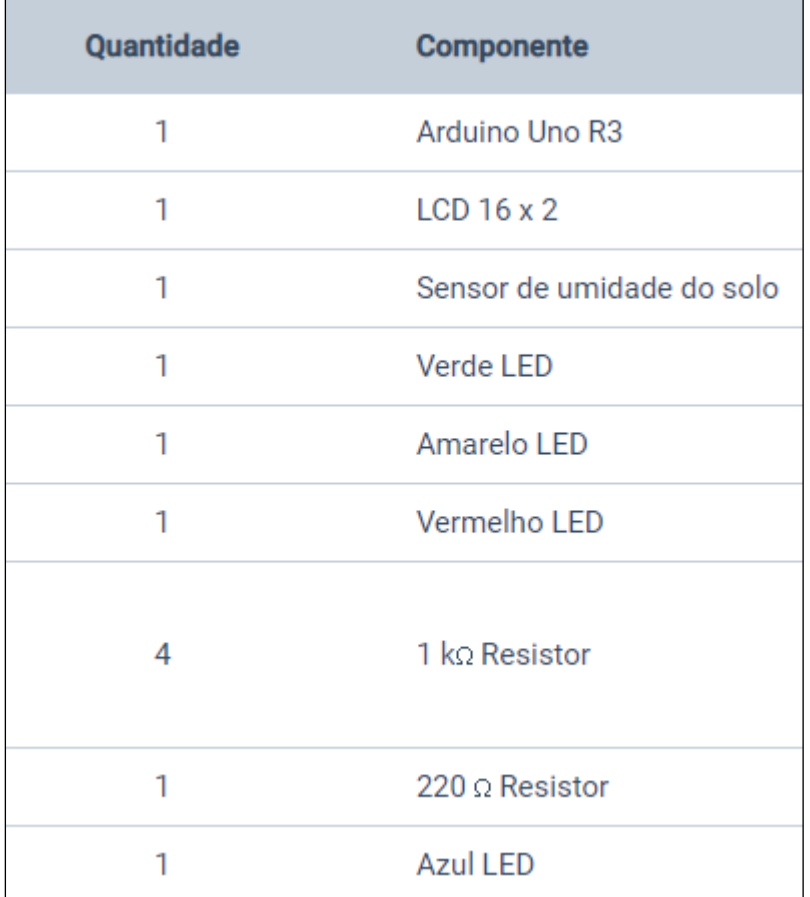

#### **Figura 10 - Itens utilizados.**

Fonte: Elaborado pelo autor

┑

# <span id="page-34-0"></span>5.1.1 Arduino Uno R3

O Arduino Uno é uma placa baseada no microcontrolador. Ele tem 14 pinos de entrada/saída digital (dos quais 6 podem ser usados como saídas PWM), 6 entradas analógicas, um cristal oscilador de 16MHz, uma conexão USB, uma entrada de alimentação uma conexão ICSP e um botão de reset. Ele contém todos os componentes necessários para suportar o microcontrolador, simplesmente conecte a um computador pela porta USB ou alimentar com uma fonte ou com uma bateria.

> Arduino UNO R3 é uma placa de desenvolvimento microcontrolada baseada no ATmega328P. Ela possui 14 pinos de entrada/saída digital (dos quais 6 podem ser usados como saídas analógicas PWM), 6 entradas analógicas, um cristal oscilador de 16 MHz, uma conexão USB, uma entrada para alimentação, um cabeçalho ICSP e um botão de reset. Ele contém tudo que é necessário para que o microcontrolador funcione. (Silveira, 2018).

# <span id="page-34-1"></span>5.1.2 Microcontrolador

O Microcontrolador é utilizado nas placas Arduino uno e oferece performance que permite executar desde um simples programa que faz piscar um led até um controle de um robô ou ainda um programa de controle de acesso controlado por rede.

# <span id="page-35-0"></span>5.1.3 Protoboard

O protoboard ele nos ajuda a fazer nossas montagens, principalmente quando elas são pequenas ou estamos testando algo novo. Formado por vários pontos elétricos interligados, ele permite que os componentes eletrônicos façam conexões elétricas entre si. É uma placa que possui furos e conexões internas para montagem de circuitos, utilizada para testes com componentes eletrônicos. Sua maior vantagem de uso é que ele dispensa a necessidade de solda para conectar tais circuitos, com placas variando entre 830 e 6000 furos.

Em outras palavras, a protoboard é uma placa de ensaio que serve como um protótipo de um aparelho eletrônico, com uma matriz de contatos que possibilita construir circuitos de teste sem que haja necessidade de solda e, assim, garantindo segurança e agilidade em diferentes atividades. Ou seja, serve como um instrumento de teste: antes de soldar na placa, você testa no protótipo, e, se tudo der certo, parte para o projeto final.

# <span id="page-35-1"></span>5.1.4 Sensor de Umidade de Solo

O Sensor (Medidor) de Umidade do Solo (Higrômetro) é um módulo eletrônico desenvolvido com a finalidade de detectar / medir variações de umidade do solo. Caso o solo esteja seco o sensor mantém a saída (digital) em nível alto e quando o solo estiver úmido a saída (digital) se mantém em nível baixo.

> O sensor de umidade do solo é um dispositivo eletrônico capaz de detectar ou determinar variações de umidade presente no solo. O sensor de umidade do solo é composto por duas partes: Uma sonda condutora (em forma de garfo) e um módulo eletrônico comparador contendo o chip LM393. Seu modo de funcionamento é bastante simples. A sonda condutora atua como um resistor variável (potenciômetro) cuja resistência varia de acordo com a quantidade de água presente no solo. Como sabemos que água afeta a resistência no solo, quando o sensor entra em contato com a terra seca ele terá mais resistência em conduzir corrente elétrica. No entanto, quando colocado em terra molhada o sensor terá menos resistência em conduzir corrente elétrica. (Souza, 2022).
#### 5.1.5 Jumpers Fêmea

Os Cabos Jumpers Fêmea x Fêmea foram desenvolvidos para ligação entre sensores e módulos externos as placas Arduino. São uma excelente escolha para a montagem dos seus projetos e interligação do Arduino com a sua protoboard.

#### 5.1.6 Jumpers Macro

Cabos Jumpers Macho-macho são peças indispensáveis na sua bancada de projetos. O uso destes cabos é ideal para efetuar as conexões entre componentes eletrônicos com Arduino, NodeMCU ESP8266 ou outros microcontroladores.

### 5.1.7 LEDs

Os diodos emissores de luz (LED = Light Emitting Diode) são pequenas luzes utilizadas no Arduino principalmente para sinalização luminosa. Assim, você sabe visualmente que uma temperatura está elevada ou que o ar-condicionado foi acionado. Há várias cores, como o vermelho, amarelo, verde e mais recentemente o azul e o branco. Pode-se encontrar LEDs formado pelas três cores primárias (RGB = Red, Green, Blue) e com elas produzir diversas tonalidades diferentes combinandoas convenientemente. Os LEDs de potência deram origem às atuais lâmpadas de LED utilizadas na iluminação de ambientes com baixo consumo de energia e alta eficiência luminosa.

## 5.1.8 Resistores

Resistores são componentes eletrônicos cuja principal função é limitar o fluxo de cargas elétricas por meio da conversão da energia elétrica em energia térmica.

### 5.1.9 Display LCD 16X2

O Display LCD 16x2 é um modelo de display vastamente utilizado em projetos onde se necessita uma interface homem-máquina (IHM). Ele é composto por 16 colunas e 2 linhas com a escrita na cor branca e sua backlight (luz de fundo) azul para exibição de caracteres, letras e números de forma clara e nítida, melhorando a visibilidade para quem recebe a informação.

O Display LCD 16x2 utiliza o controlador HD44780, utilizado em toda indústria de LCD's como base de interface que pode ser operado em 4 ou 8-bits paralelamente. Sua conexão é feita através de 16 pinos, sendo 12 deles para conexão básica com o microcontrolador e 11 deles pinos de entrada/saída (I/O) e os demais pinos para ajuste de contraste através de potenciômetros, trimpots e afins e para a alimentação do backlight. Também é possível fazer a comunicação I2C com um microcontrolador fácil interação com qualquer microcontrolador, como Arduino, Raspberry, Pic, entre outros.

### **5.2 Código de Programação Arduino**

```
Figura 11 - Código de programação parte 1.
```

```
//PROJETO TCC
     // WATERINGCAN
  // Monitoramento de uma planta através de um sensor de umidade de solo.
#include <LiquidCrystal I2C.h>//#include <LiquidCrystal I2C.h> // responsável pela
comunicacao com o LCD
#include <Wire.h> // responsável pela comunicação com a interface i2c
LiquidCrystal_I2C lcd(0x27,20,4);
int sensor = A0;// Le o valor recebido na porta analógico
int nivel_umidade;
void setup()
   lcd.init();
                                           // initialize the 1cd
   lcd.backlight();
                                // Led Vermelho porta D7<br>// Led Amarelo porta D8<br>// Led Verde porta D9<br>// Led Azul porta D9
   pinMode(6, OUTPUT);
    pinMode(5, OUTPUT);
    pinMode(4, OUTPUT);
    pinMode(7, OUTPUT);
                                     // Setando numero de coluna e linha
  lcd.begin(16,2);lcd.print("WareingCan"); // Escrever no lcd nome do APP
  lcd.setCursor(2, 1);lcd.print("Verificando...");
  pinMode(A0, INPUT);<br>Serial.begin(9600);<br>\frac{1}{\sqrt{2}} // Iniciando comunicação com a serial<br>delay(3000);<br>\frac{1}{\sqrt{2}} // Aguarda 3 segundo
  delay(3000);
                                  // Aguarda 3 segundo
```

```
Figura 12 - Código de programação parte 2.
```

```
void loop()
  lcd.clear();
  nivel umidade = analogRead(sensor); // Declaração da Variavel
  Serial.print("\nUMIDADE:");
   Serial.print(nivel umidade);
                                 // Le o valor recebido na porta analógica
if (nivel umidade < 500 )
                                // Valor menos que 500 considerado seco
                                 // Comando de Leds
    digitalWrite(6, LOW);
                                 // Led Verde acende
    digitalWrite(5, LOW);
    digitalWrite(4, HIGH);
    digitalWrite(7, LOW);
  lcd.setCursor(6, 1);//Escreve "Umido" no lcd
  lcd.print("UMIDO!");
if (nivel_umidade >= 500 && nivel_umidade <= 800) // Valor ente 500 a 800 considera
umido
```
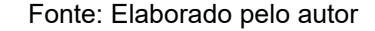

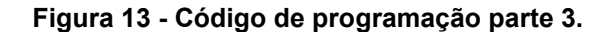

```
lcd. clear();
    digitalWrite(6, LOW);
   digitalWrite(5, HIGH);
                                                      // Led Amarelo acende
    digitalWrite(4, LOW);
    digitalWrite(7, LOW);
  lcd.setCursor(6, 1);
 lcd.print("MEDIO");
                                          //Escreve "Medio" no lcd
if (nivel_umidade > 800)
                                                        // Valores acima de 800 consider
umido
  lcd.clear();
   digitalWrite(6, HIGH);
    digitalWrite(5, LOW);
   digitalWrite(4, LOW);// Led Vermelho acende
   digitalWrite(7, HIGH);
                                                     //Mensagem para o usuário para rega
  lcd.setCursor(6, 1);lcd.print("SECO");
                                   //Escreve "Seco" no lcd
  lcd.setCursor(4, 0);// Escreve "Umidade" na linha superior no ldc
 lcd.print("UMIDADE:");
  delay (2000);
```
# **5.3 Telas do projeto no TinkerCad.**

## 5.3.1 Desligado

Display, Arduino e componentes desligados, pois, a alimentação de energia não está conectada, conforme a figura 14.

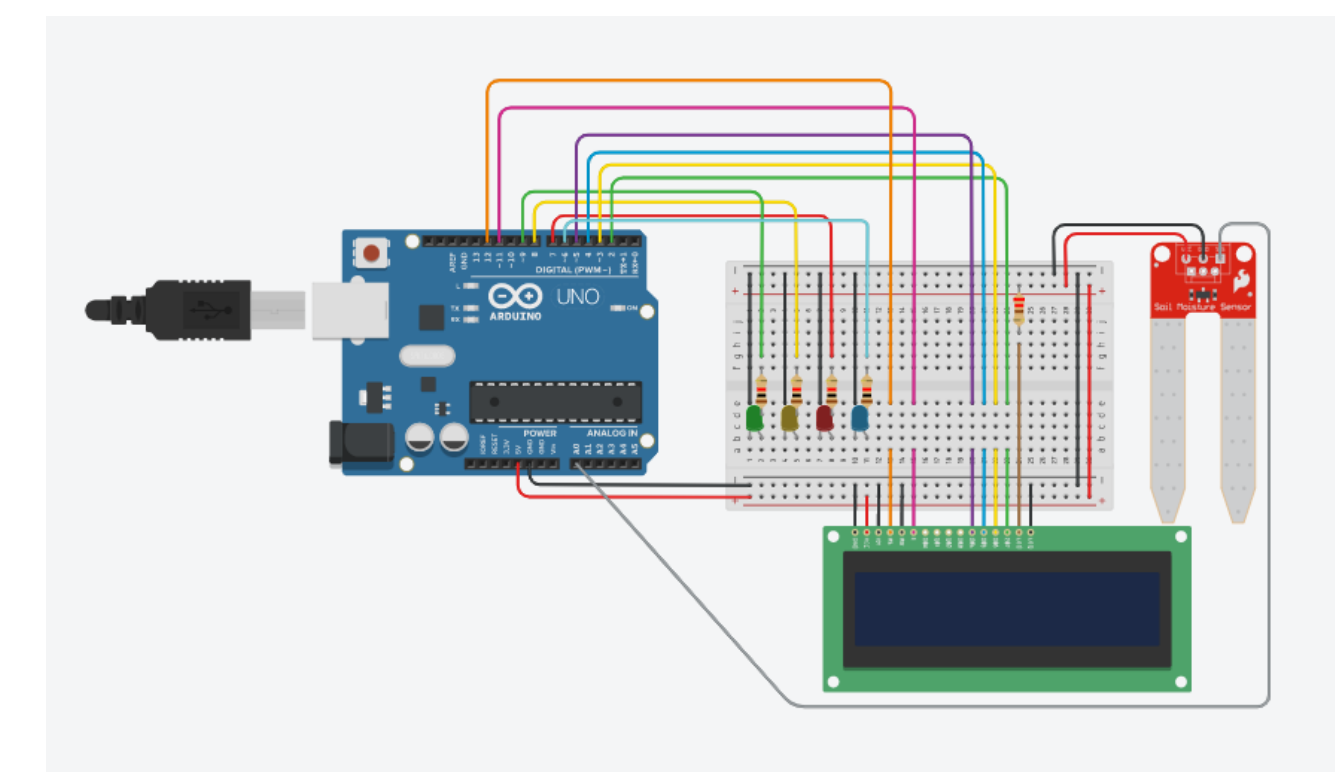

### **Figura 14 – Desligado.**

Fonte: Elaborado pelo autor

Pode observa que o display e os leds não acendem porque a placa do Arduino não esta energizada e o sensor também não captura as informações do solo.

## 5.3.2 Inicialização

Assim que é inicializada a simulação o display notifica o usuário com a mensagem conforme figura abaixo com os Leds todos apagados.

**Figura 15 - Inicialização.** හ WateringCan<br>| Verificando..

Fonte: Elaborado pelo autor

No display é informado que o nome do projeto e a mensagem de verificação, o led ainda não é acionado, ele fica aguardando o sensor fazer a leitura do solo.

5.3.3 Seco

Logo em seguida ele mostra no display o resultado obtido na verificação no caso colocamos na ordem de seco, médio e úmido.

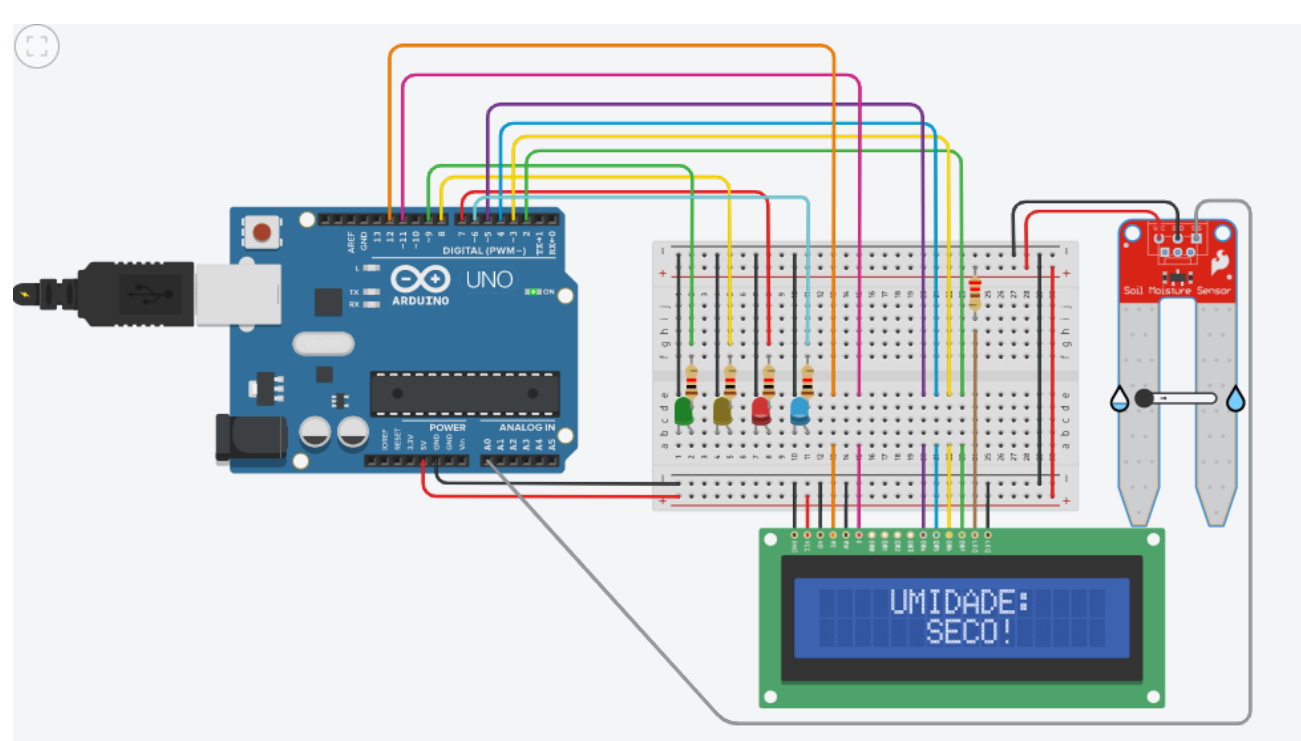

**Figura 16 - Seco.**

Fonte: Elaborado pelo autor

Nota-se que os leds vermelho e azul estão acesos, isso quer dizer, que o led azul significa uma mensagem foi enviado para o usuário notificando o que o solo está seco e o led vermelho significa umidade do solo em si, no caso seco notificando no display. O sensor captura informações de 0 a 1024 para ter o solo considerado seco ele deve captura informações entre 800 e 1024.

## 5.3.4 Médio

Nesta parte a verificação da umidade do solo que de úmido, acendendo o led amarelo, conforme a figura abaixo.

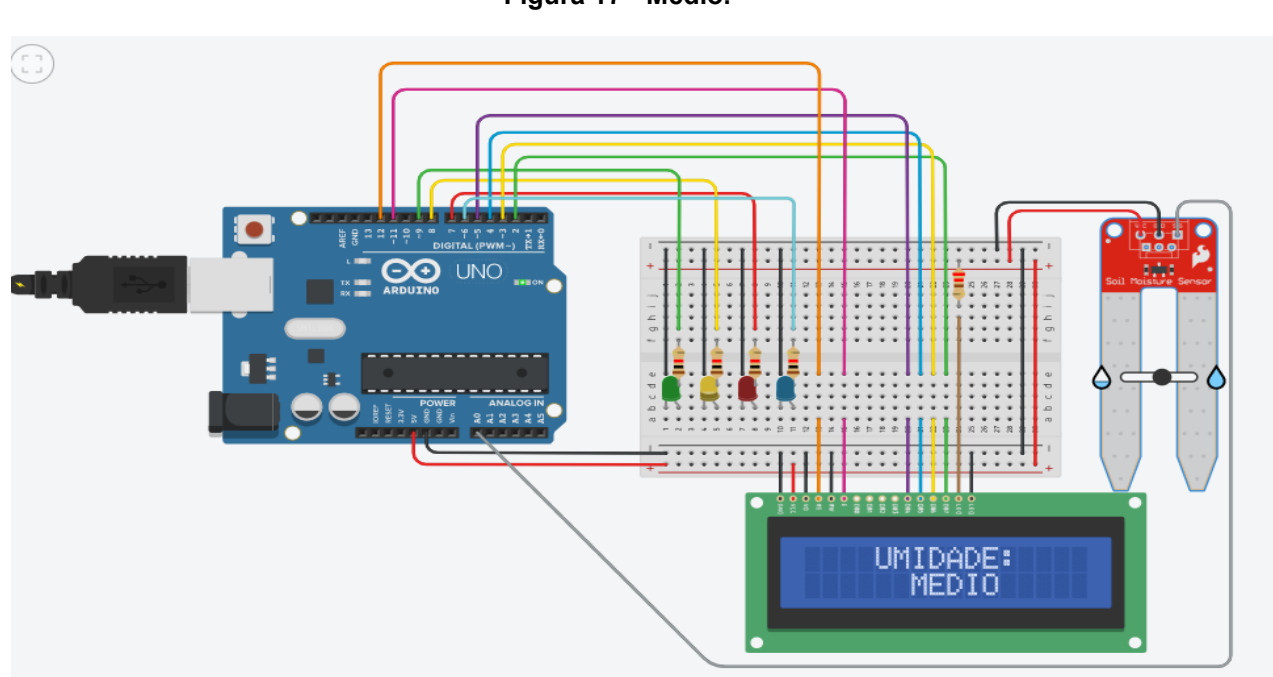

**Figura 17 - Médio.**

Fonte: Elaborado pelo autor

Nota-se que o led amarelo é acionado e o vermelho e azul são apagados,

aparecendo a mensagem de umidade medio no display.

Sensor capturando a leitura entre 500 e 800.

Por fim, o display mostra a notificação da umidade do solo úmido com o led verde aceso conforme figura abaixo.

# **Figura 18 - Úmido.**

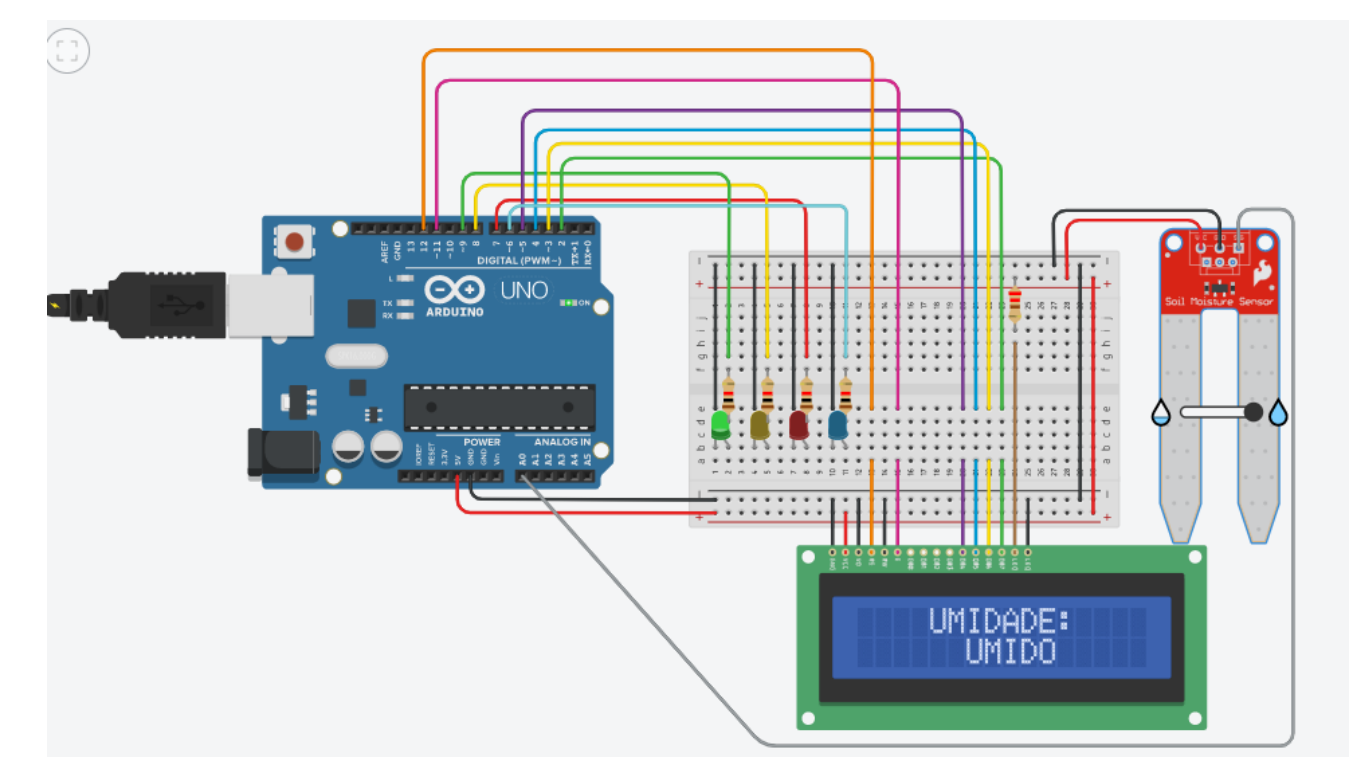

Fonte: Elaborado pelo autor

Nesta última figura o somente o led verde se acende é notificando no display a mensagem de umidade úmido, isto que dizer que sensor está lendo informações menores de 500.

# **6 CRONOGRAMA**

No cronograma do projeto utilizamos a ferramenta Trello, para organizar cada etapa do projeto.

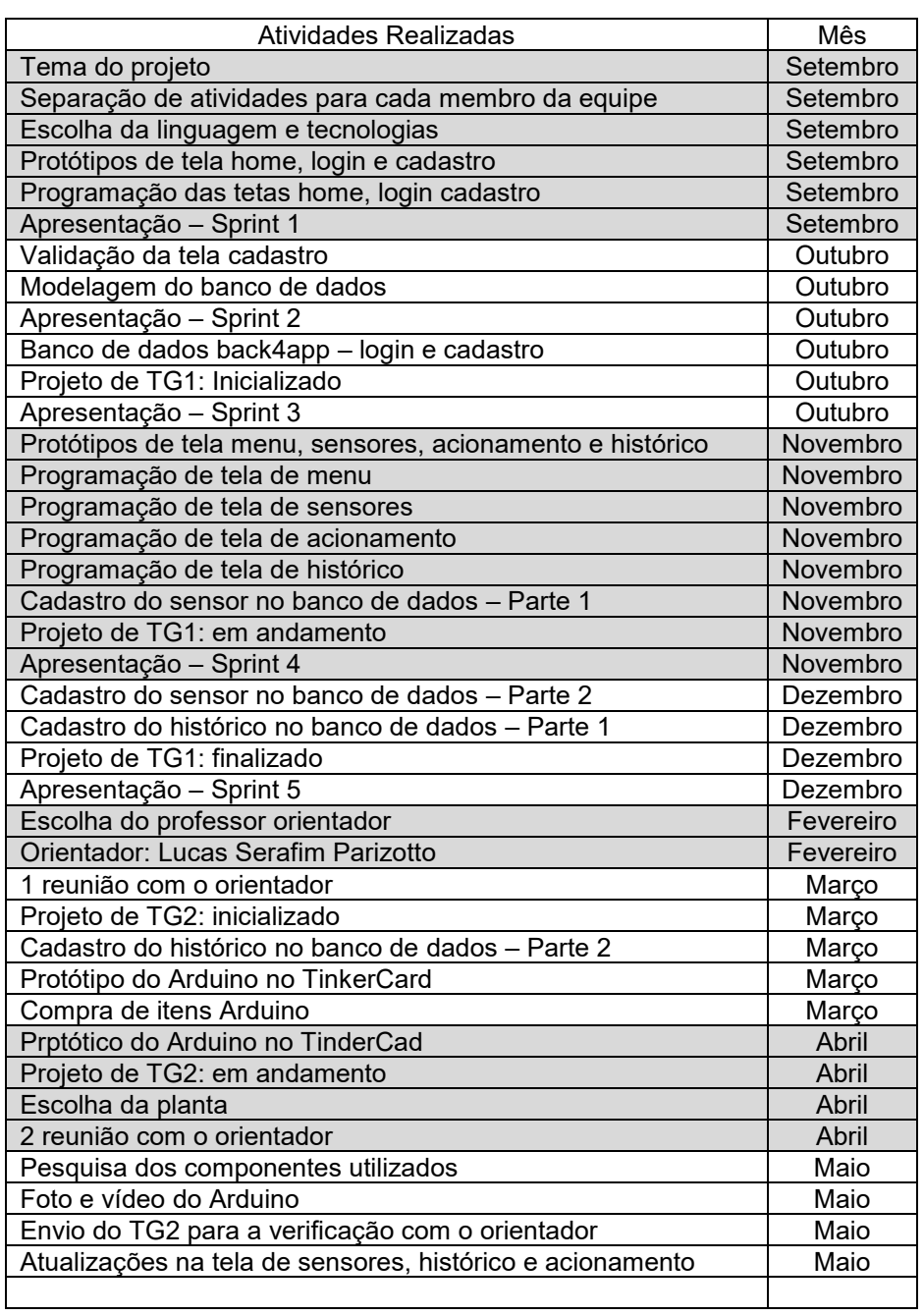

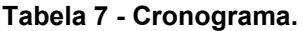

### **7 LEVANTAMENTO DE REQUISITOS**

A engenharia de requisitos (RE – Requirements Engineering) é o processo de descobrir, analisar, documentar e verificar requisitos de um sistema. Como diz Sommerville "um requisito pode ser definido como uma descrição dos serviços fornecidos pelo sistema e as suas restrições operacionais" (SOMMERVILLE, 2007). Tradicionalmente, os requisitos são divididos em dois tipos: requisitos funcionais e requisitos não funcionais.

## **7.1 Requisitos Funcionais**

Já dizia Sommerville que requisitos funcionais descrevem o que o sistema deve fazer, isto é, definem a funcionalidade desejada do software (SOMMERVILLE, 2007). A Tabela 8 apresenta os requisitos funcionais deste projeto.

| Identificação | <b>Requisito Funcional</b>        | <b>Prioridade</b> |
|---------------|-----------------------------------|-------------------|
| RF001         | Cadastro do usuário               | Essencial         |
| RF002         | Cadastro de sensor                | Importante        |
| RF003         | Exibição do histórico             | Essencial         |
| <b>RF004</b>  | Autenticação dos usuários         | Importante        |
| RF005         | Configuração do acionamento       | Essencial         |
| RF006         | Mecanismo de recuperação de senha | Essencial         |

**Tabela 8 - Requisitos funcionais do projeto.**

## **7.2 Requisitos Não Funcionais**

Como disse Sommerville "os requisitos não funcionais são aqueles não diretamente relacionados às funções específicas fornecidas pelo sistema" (SOMMERVILLE, 2007). A Tabela 9 apresenta os requisitos não funcionais deste projeto.

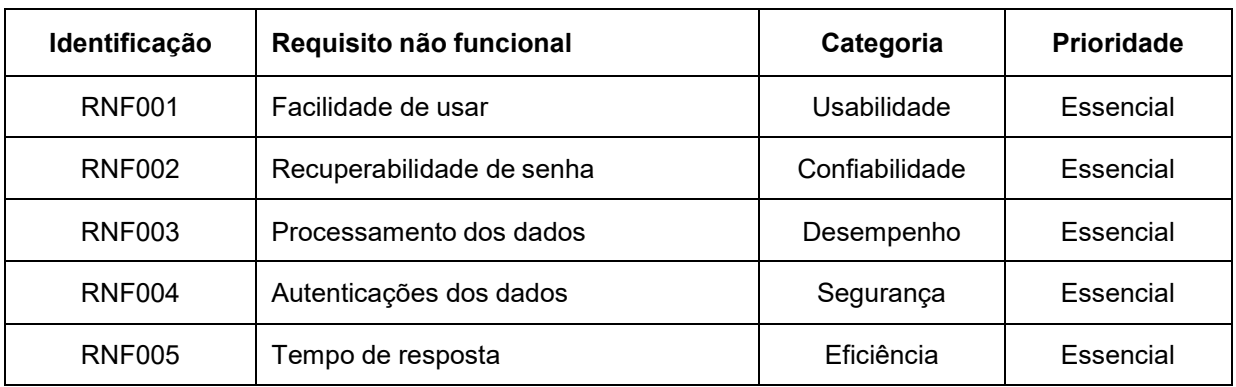

#### **Tabela 9 - Requisitos não funcionais do projeto.**

**Fonte: Elaborado pelo autor (2022).**

## **8 PROJETO**

### **8.1 Diagrama de Caso de Uso**

Neste diagrama estão detalhados os casos de uso levantados para atender a solução proposta. Disse Guedes:

> os casos de uso são utilizados para capturar os requisitos funcionais do sistema, ou seja, referem-se a serviços, tarefas ou funcionalidade identificados como necessários ao software e que podem ser utilizados de alguma maneira pelos atores que interagem com o sistema. (GUEDES, 2018)

A figura 19 representa o diagrama de casos de uso, onde se pode ver de maneira resumida cada caso de uso e seus respectivos relacionamentos.

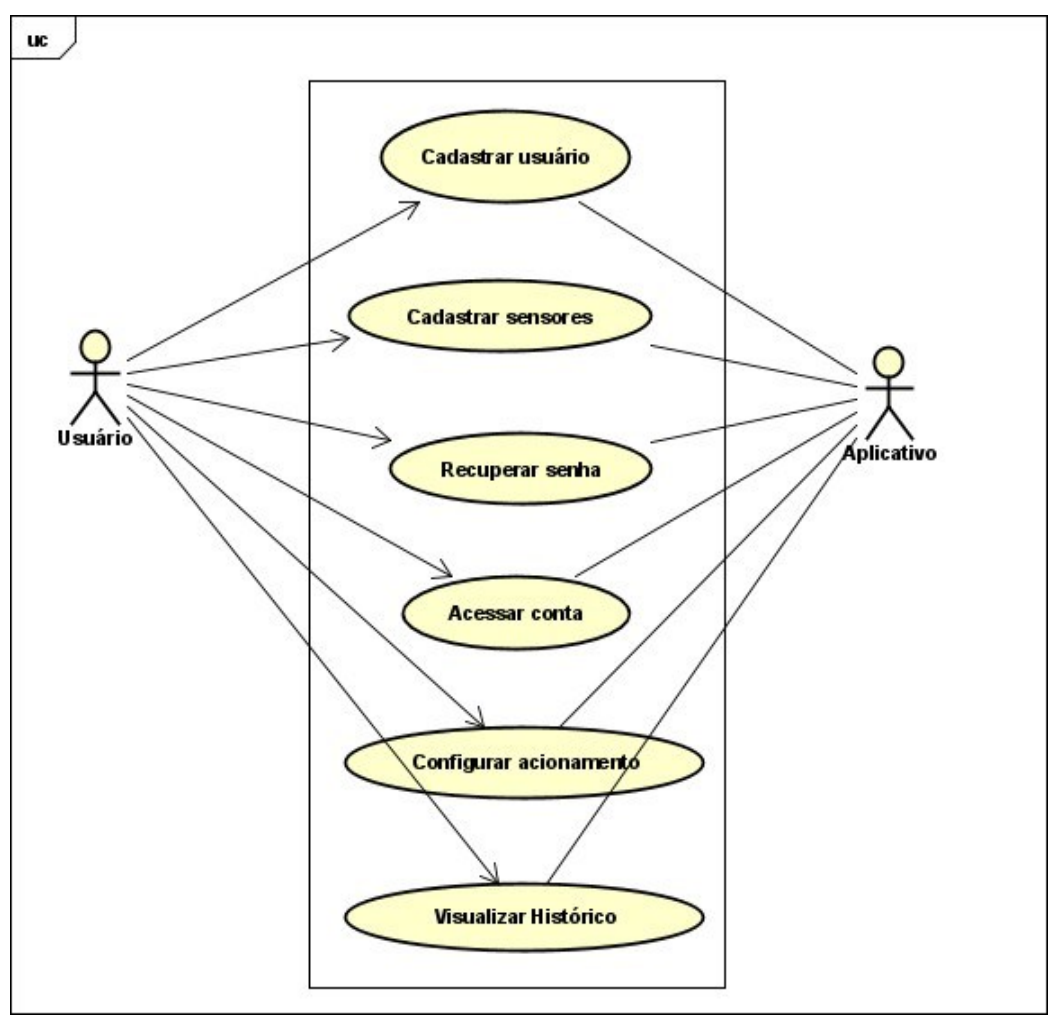

**Figura 19 - Diagrama de caso de uso.**

Fonte: Elaborado pelo autor.

Na sequência pode-se observar os quadros dos casos de uso de forma detalhada.

## **Tabela 10 - Cadastrar usuário.**

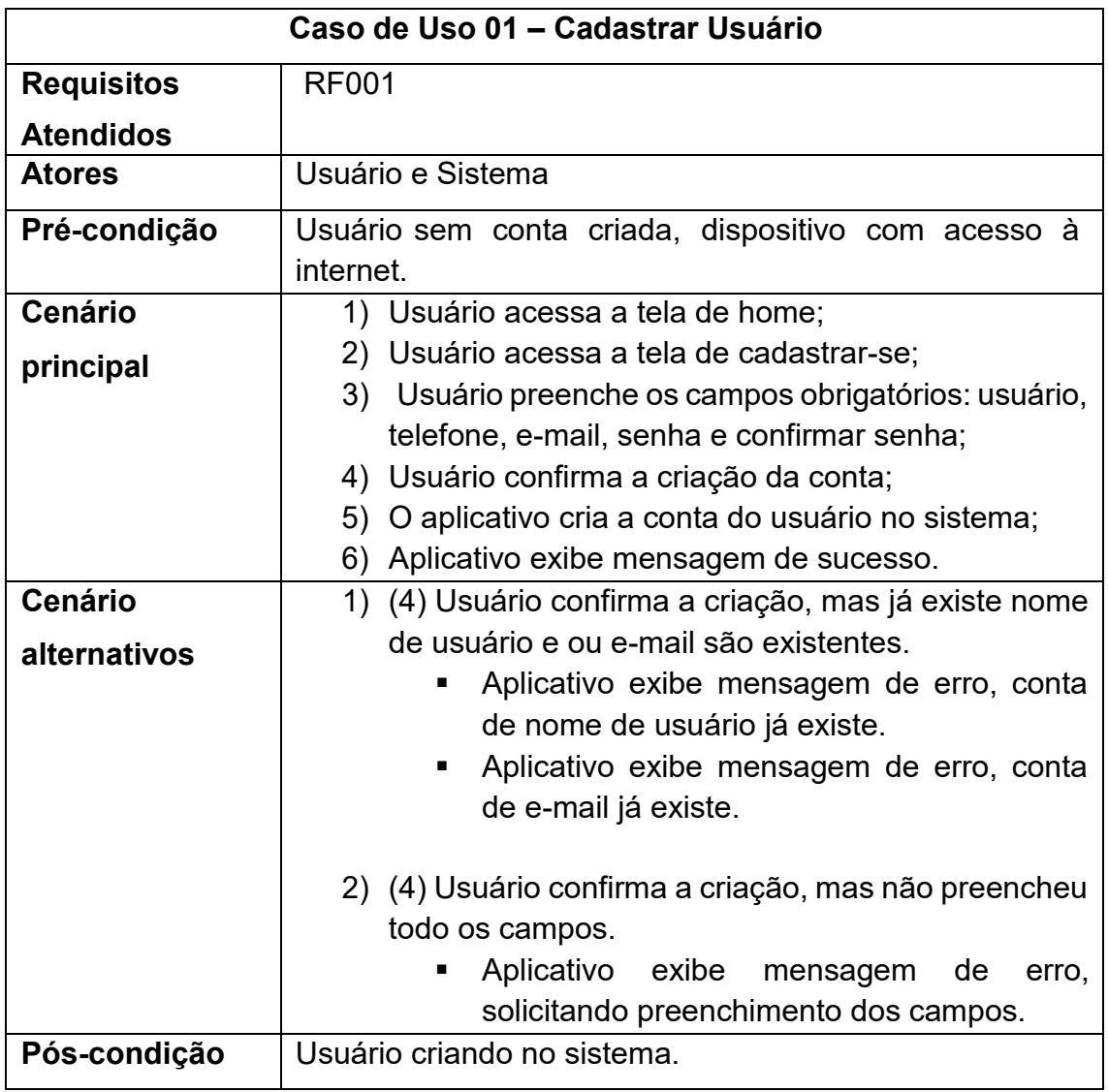

**Fonte: Elaborado pelo autor (2022).**

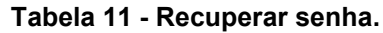

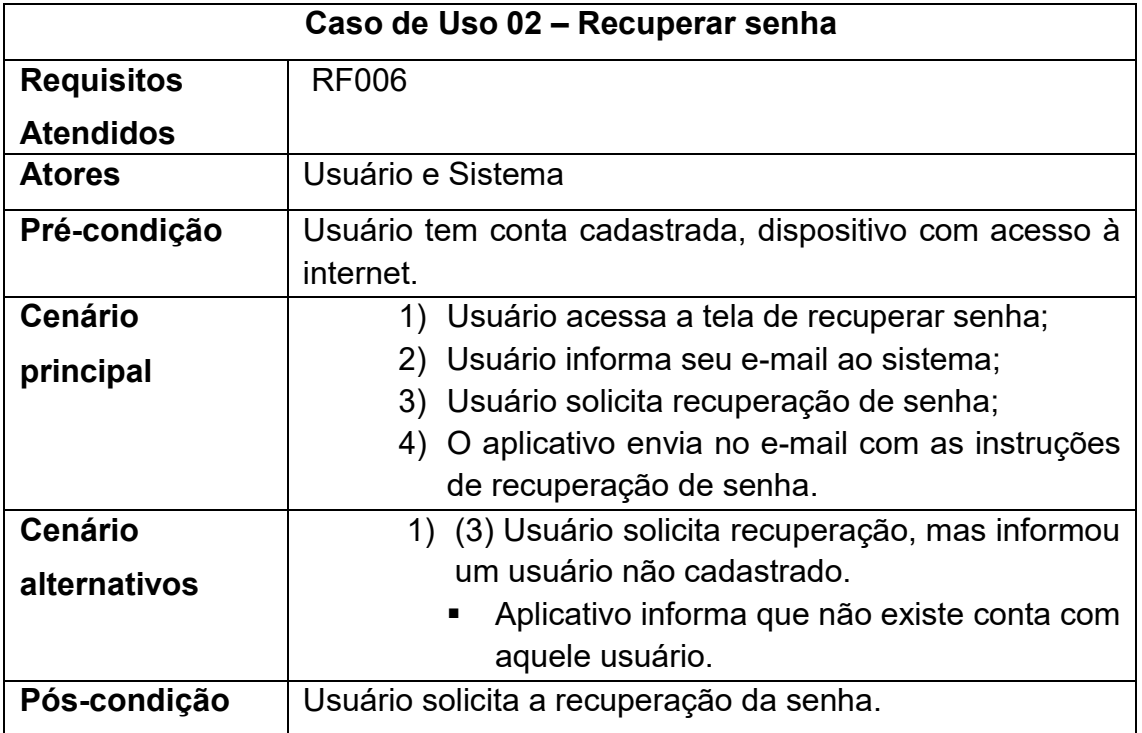

**Tabela 12 - Acessar conta.**

| Caso de Uso 03 - Acessar Conta |                                                                     |  |  |  |  |  |  |  |
|--------------------------------|---------------------------------------------------------------------|--|--|--|--|--|--|--|
| <b>Requisitos</b>              | <b>RF004</b>                                                        |  |  |  |  |  |  |  |
| <b>Atendidos</b>               |                                                                     |  |  |  |  |  |  |  |
| <b>Atores</b>                  | Usuário e Sistema                                                   |  |  |  |  |  |  |  |
| Pré-condição                   | Usuário tem conta cadastrada, dispositivo com acesso à<br>internet. |  |  |  |  |  |  |  |
| Cenário                        | 1) Usuário acessa a tela de home;                                   |  |  |  |  |  |  |  |
| principal                      | 2) Usuário acessa a tela login com usuário e senha;                 |  |  |  |  |  |  |  |
|                                | 3) Aplicativo direciona o usuário para sua tela menu.               |  |  |  |  |  |  |  |
| <b>Cenário</b>                 | 1) (2) Usuário entrar no sistema, mas informou o                    |  |  |  |  |  |  |  |
| alternativos                   | usuário ou a senha incorretamente.                                  |  |  |  |  |  |  |  |
|                                | Aplicativo exibe mensagem de<br>erro,<br>ш                          |  |  |  |  |  |  |  |
|                                | solicitando revisão das<br>informações                              |  |  |  |  |  |  |  |
|                                | inseridas.                                                          |  |  |  |  |  |  |  |
|                                | 2) (2) Usuário não lembra sua senha.                                |  |  |  |  |  |  |  |
|                                | Usuário inicia o processo de recuperação de                         |  |  |  |  |  |  |  |
|                                | senha clicando em "Esqueci minha senha".                            |  |  |  |  |  |  |  |
|                                | 3) (2) Usuário não possui usuário e senha.                          |  |  |  |  |  |  |  |
|                                | Usuário inicia o processo de criação de                             |  |  |  |  |  |  |  |
|                                | conta clicando em "Cadastrar-se".                                   |  |  |  |  |  |  |  |
| Pós-condição                   | Usuário acessa as funções da tela menu                              |  |  |  |  |  |  |  |

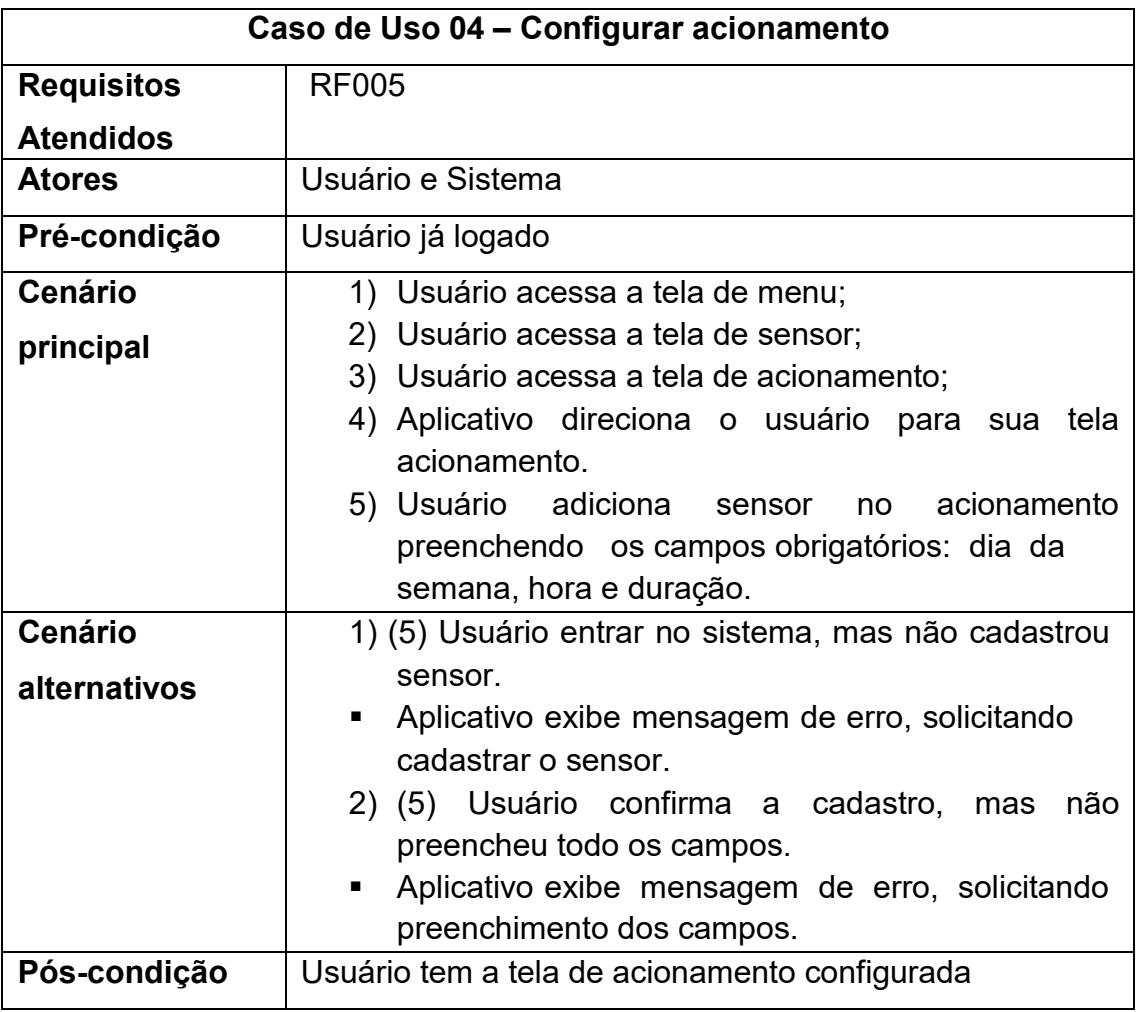

# **Tabela 13 - Configurar acionamento.**

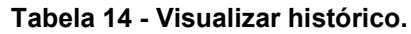

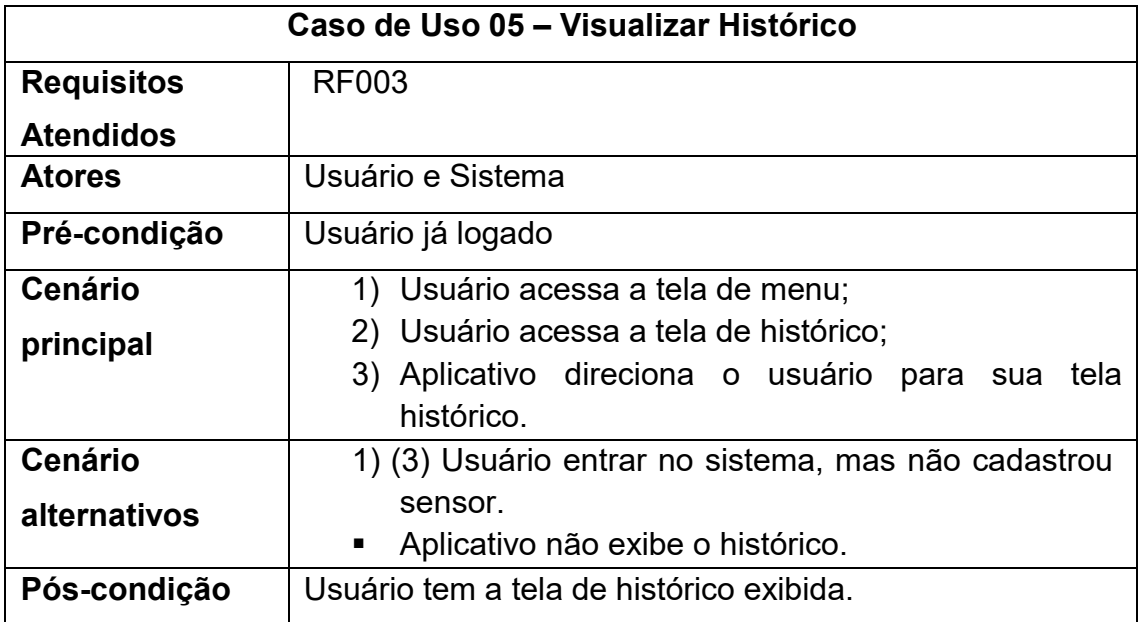

### **8.2 Diagrama de Classes**

O diagrama de classes é um dos mais importantes e utilizados da UML. Como disse Guedes "Seu principal enfoque está em permitir a visualização das classes que comporão o sistema com seus respectivos atributos e métodos" (GUEDES, 2018).

A figura 20 representa o diagrama de casos de classe, onde se pode ver de maneira resumida cada classe e suas importâncias.

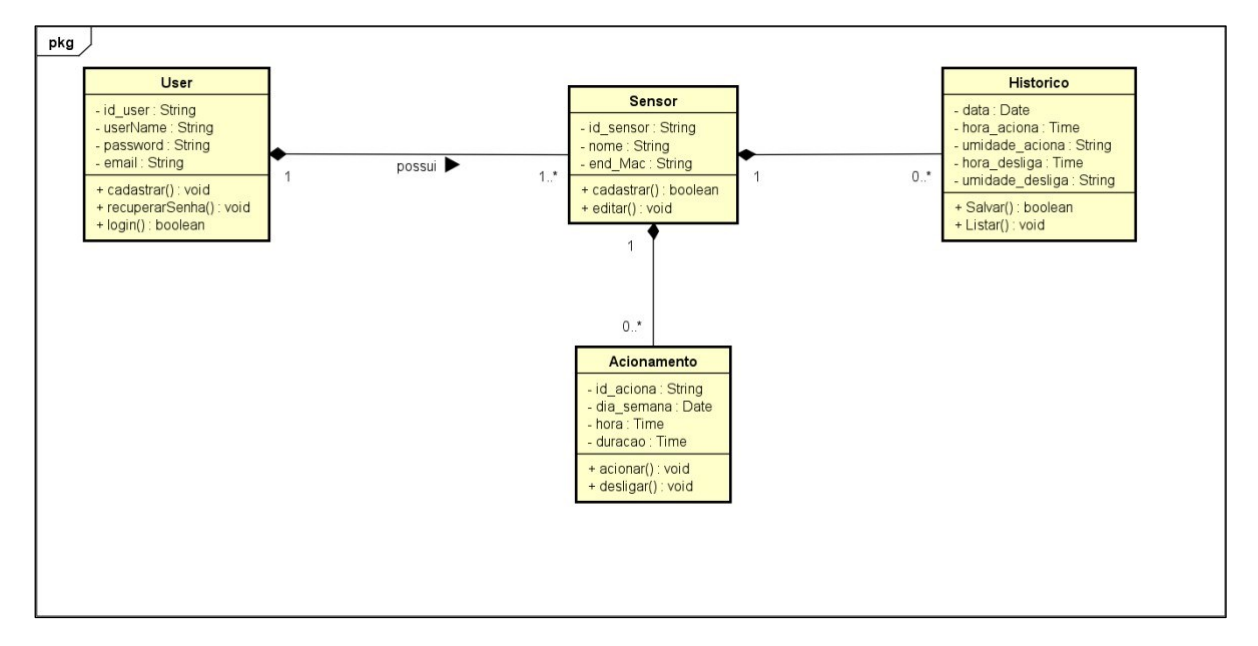

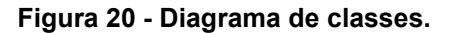

Fonte: Elaborado pelo autor.

### **8.3 Diagrama de Atividades**

Um diagrama de atividade é essencialmente um fluxograma que mostra as atividades executadas por um sistema. Guedes afirma que "A modelagem de atividades enfatiza a sequência e condições para coordenar comportamentos de baixo nível" (GUEDES, 2018).

A figura 21 representa o diagrama de casos de atividades, onde se pode ver de maneira resumida cada atividade e seus níveis.

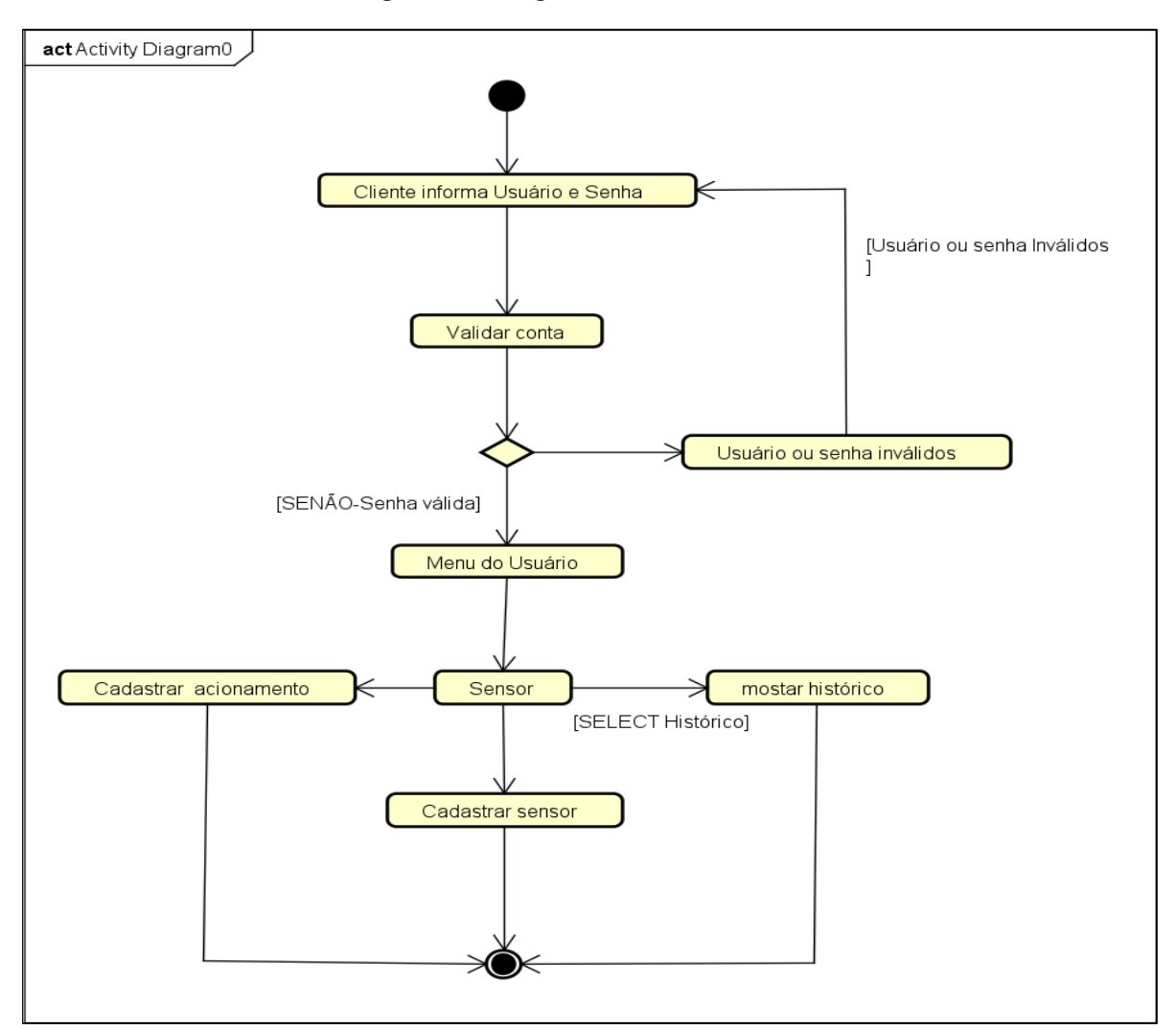

**Figura 21 - Diagrama de atividades.**

Fonte: Elaborado pelo autor.

## **8.4 Diagrama Entidade-Relacionamento**

Neste diagrama estão detalhadas as entidades de relacionamento levantados para atender a solução proposta. Kerber disse que "Geralmente DERs são preferidos quando o modelo for usado como base para um banco de dados de relacional" (KERBER, 2011).

A figura 22 representa o diagrama entidade relacionamento, onde se pode ver de maneira resumida cada entidade e seus respectivo relacionamentos.

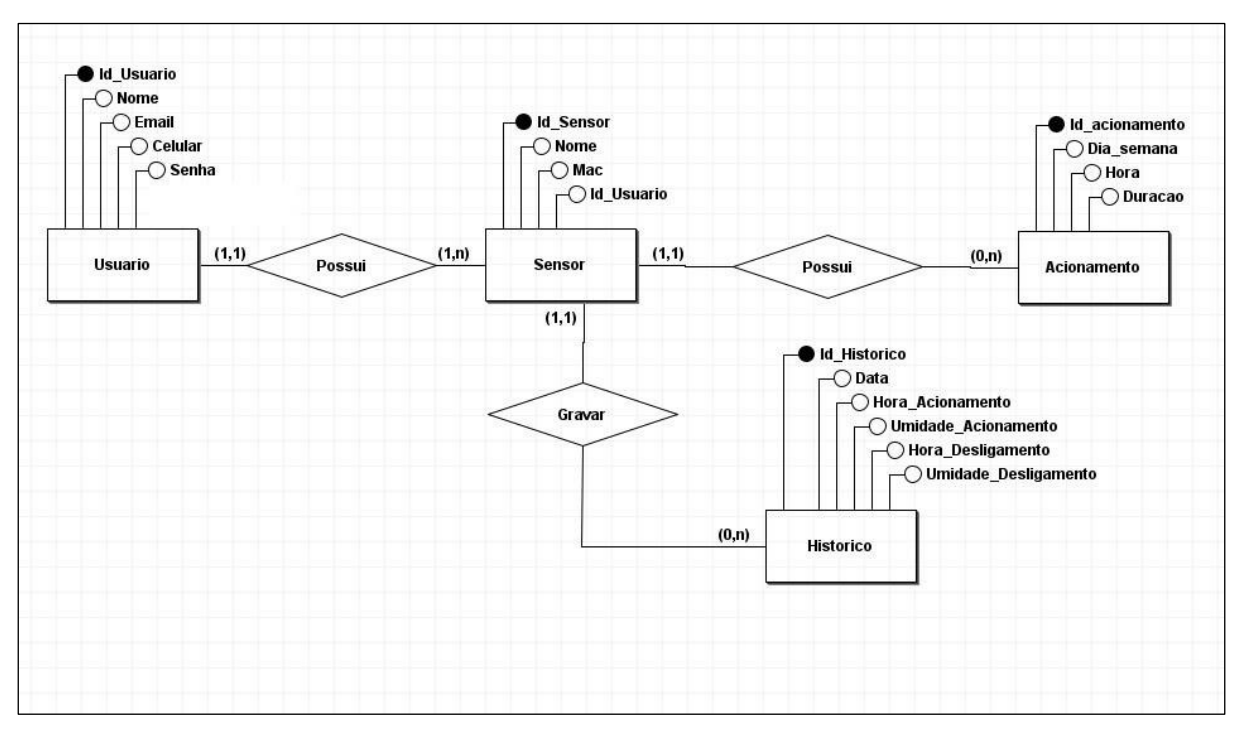

**Figura 22 - Diagrama entidade- relacionamento.**

Fonte: Elaborado pelo autor.

No domínio representado pelo diagrama abaixo temos as seguintes entidades e relacionamentos:

- O usuário possui sensor (um usuário pode possuir vários sensores e um sensor pode ter somente um usuário);
- O sensor possui acionamento (nenhum ou muitos sensores pode ter um acionamento e um acionamento possui um sensor)

# **9 PROTÓTIPOS DE TELA**

A seguir serão descritos os protótipos telas que são esboços de como deve ser a forma final do aplicativo que será desenvolvido para atender aos requisitos anteriormente citados:

## **9.1 Home**

A figura 23 apresenta a tela "Home" é a tela inicial do sistema, na qual apresenta opções que levam para as telas de login e cadastro de usuários.

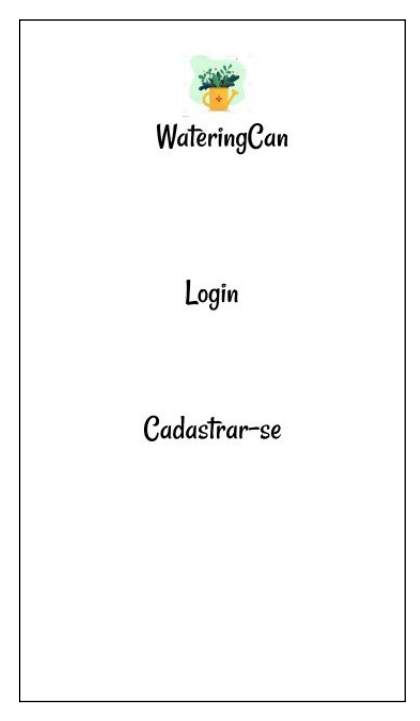

**Figura 23 - Tela home.**

Fonte: Elaborado pelo autor.

A tela "Home", apresentada na figura 23, é composta por:

- **Botão Login**: Redireciona o usuário para a tela de Login (figura 25).
- **Botão Cadastrar-se**: Redireciona o usuário para a tela Cadastro (figura 24).

## **9.2 Cadastro**

A figura 24 apresenta a tela de cadastro para criação de uma nova conta de acesso ao sistema, na qual há campos para preenchimento dos dados do usuário, sendo eles: nome, e-mail, senha e confirmação da senha, todos possuem validação para impedir que sejam salvos campos vazios.

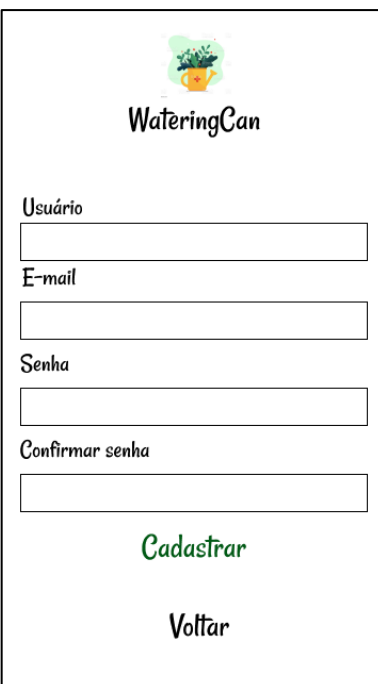

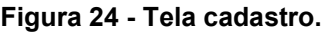

Fonte: Elaborado pelo autor.

A tela "Cadastro", apresentada na figura 24, é composta por:

- **Campo Usuário:** Para preenchimento do nome do usuário.
- **Campo E-mail:** Para preenchimento do e-mail do usuário.
- **Campo Senha:** Para preenchimento da senha de acesso do usuário.
- **Campo Confirmar senha:** Para preenchimento novamente da senha do usuário, para confirmar que foi digitada corretamente.
- **Botão Cadastrar:** Valida os campos e salva o cadastro no banco de dados.
- **Botão voltar:** Retorna para a tela "Home" (figura 23).

# **9.3 Login**

A figura 25 apresenta a tela login, na qual apresenta as opções para acesso ao sistema e direcionamento para a tela "Esqueci minha senha" (Figura 26).

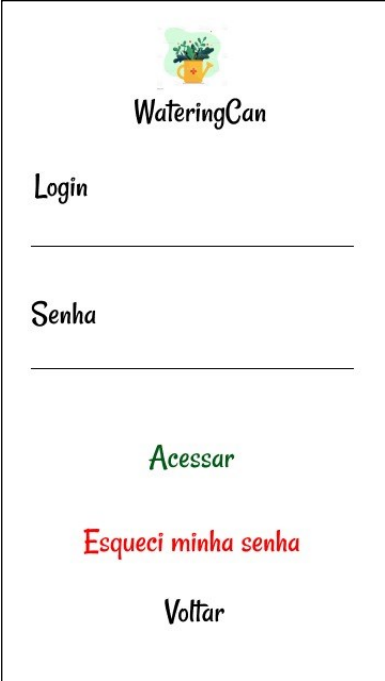

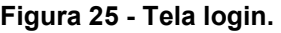

Fonte: Elaborado pelo autor.

A tela "Cadastro", apresentada na figura 25, é composta por:

- **Campo Login:** Para preenchimento do nome de login do usuário.
- **Campo Senha:** Para preenchimento da senha de acesso do usuário.
- **Botão Acessar:** Realiza a autenticação para acesso a aplicação e redireciona para tela "Menu entrada" (figura 27).
- **Botão Esqueci minha senha:** Redireciona para a tela "Esqueci minha senha" (figura 26).
- **Botão voltar:** Retorna para a tela "Home" (figura 23).

## **9.4 Esqueci Minha Senha**

A figura 26 apresenta a tela "Esqueci minha senha" na qual possui um campo texto, na qual deve ser preenchido com um e-mail utilizado no cadastro de usuário, ao qual será enviado um e-mail com instruções com um link de reset / troca de senha.

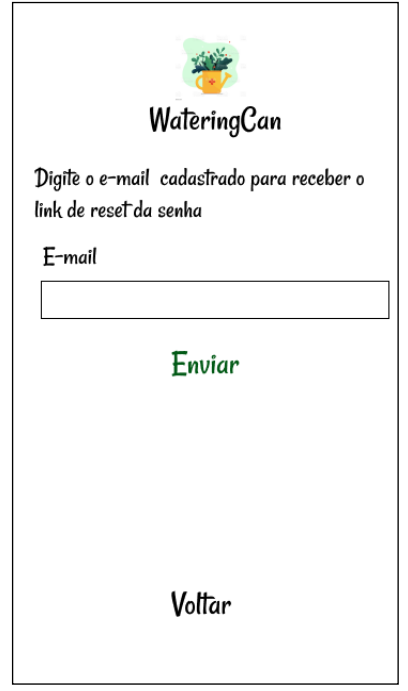

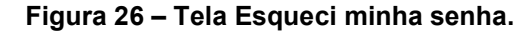

Fonte: Elaborado pelo autor.

A tela "Esqueci minha senha", apresentada na figura 26, é composta por:

- **Campo E-mail:** Para preenchimento do e-mail utilizado no cadastro do usuário.
- **Botão Enviar:** Valida se o e-mail existe no bando de dados, caso positivo envia o e-mail com informações de reset de senha.
- **Botão voltar:** Retorna para a tela "Login" (figura 25).

## **9.5 Menu Entrada**

A figura 27 apresenta a "Tela menu entrada", na qual o usuário é direcionado quando efetua o processo de login, apresentando três menus, sendo eles: sensor, histórico e acionamento, em que o usuário é redirecionado para as telas de cadastro e gerenciamento do dipositivo de irrigação.

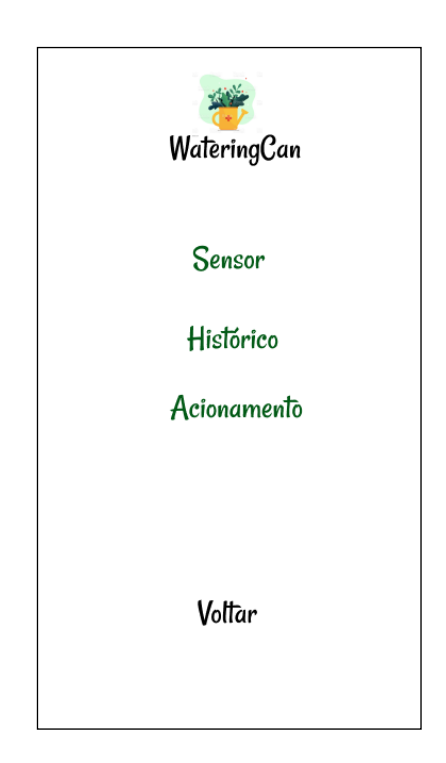

**Figura 27 - Tela menu entrada.**

Fonte: Elaborado pelo autor.

A tela "Menu de entrada", apresentada na figura 27, é composta por:

- **Botão Sensor:** Redireciona para a tela "Sensor" (figura 28).
- **Botão Histórico:** Redireciona para a tela "Histórico" (figura 30).
- **Botão Acionamento:** Redireciona para a tela "Acionamento" (figura 29).
- **Botão voltar:** Retorna para a tela "Login" (figura 25).

A figura 28 apresenta a tela sensor, que possui dois campos de texto, nome e endereço MAC, que são utilizados para cadastrar um novo sensor ou excluir um existente.

Possui também três botões: o salvar, que valida e salva no bando de dados um novo sensor, o excluir que valida e apaga do banco de dados o sensor com os dados informados, e o botão voltar que retorna para a tela menu de entrada (figura 27).

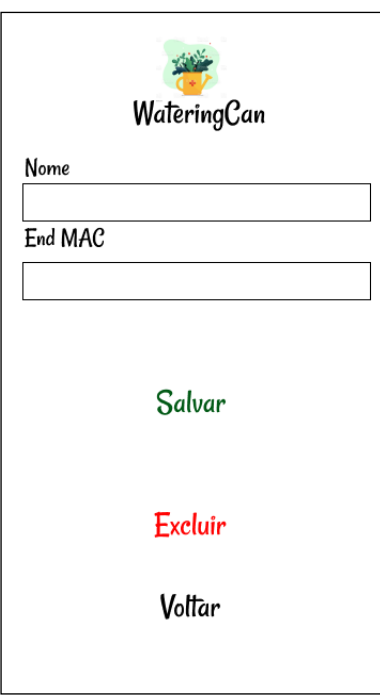

**Figura 28 - Tela sensor.**

Fonte: Elaborado pelo autor.

A tela "Sensor", apresentada na figura 28, é composta por:

- **Campo Nome:** Para preenchimento do nome do sensor.
- **Campo End MAC:** Para preenchimento do Endereço MAC da placa de rede WI-FI do equipamento de irrigação.
- **Botão Salvar:** Valida os campos e salva no bando de dados. **Botão Excluir:** Exclui um sensor no banco de dados com as informações iguais as preenchidas nos campos.

**Botão voltar:** Retorna para a tela "Menu entrada" (figura 27).

## **9.7 Acionamento**

A figura 29 apresenta a tela "Acionamento", na qual apresenta as opções para atrelar um sensor a uma planta e para o acionamento do sistema de irrigação.

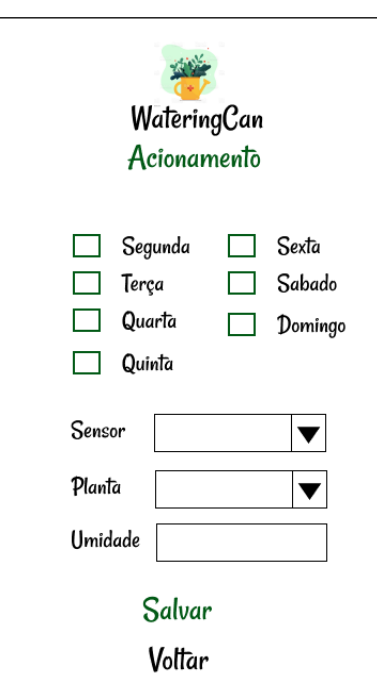

**Figura 29 - Tela acionamento.**

Fonte: Elaborado pelo autor.

A tela "Acionamento", apresentada na Figura 29, é composta por:

- **Caixa de seleção (segunda a sexta):** Para selecionar os dias da semana em que o sistema de irrigação deve ser acionado.
- **Caixa de combinação (Sensor):** Para selecionar um sensor cadastrado.
- **Caixa de combinação (Planta)**: Para selecionar uma planta cadastrada. **Caixa de texto (Umidade):** Quando selecionada uma planta, esse campo será preenchido com a umidade mínima da mesma, que fará com que acione a irrigação quando alcançado esse valor, podendo pode ser modificado pelo usuário.
- **Botão Salvar:** Valida os campos e salva as informações no bando de dados.
- **Botão voltar:** Retorna para a tela "Menu de entrada" (figura 27).

# **9.8 Histórico**

A figura 30 apresenta a tela "Histórico" do sistema, na qual o usuário pode selecionar um sensor e uma data para realizar uma busca de todos os registros de acionamento realizados pelo sensor e na data informada.

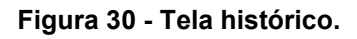

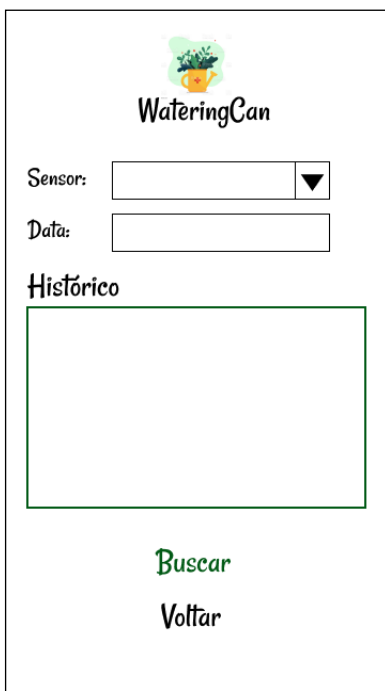

Fonte: Elaborado pelo autor.

A tela "Histórico", apresentada na Figura 30, é composta por:

- **Caixa de combinação:** Para selecionar um sensor cadastrado.
- **Caixa de texto:** Para preenchimento da data pretendida.
- **Tabela (Histórico):** Exibe as informações que foram pesquisadas em formato de tabela.
- **Botão Buscar:** Valida os campos e realiza uma busca no banco de
- dados dos registros de acionamento utilizando como filtro os dados dos campos sensor e data.
- **Botão voltar:** Retorna para a tela "Menu entrada" (figura 27).

#### **10 BANCO DE DADOS**

O banco de dados utilizado no projeto foi o Back4app que é uma plataforma back-end desenvolvida a partir do framework Parse que é uma estrutura de códigofonte aberto para desenvolvimento de back-end.

Sendo utilizado para acelerar o desenvolvimento de aplicativos móveis é uma plataforma totalmente gerenciada, com provisionamento e dimensionamento automatizados do aplicativo Parse Server, oferecendo migração de aplicativos, ferramentas de gerenciamento baseadas na Web, backup, recuperação, monitoramento, alertas 24 horas e suporte especializado. "O Back4App permite que os desenvolvedores personalizem e otimizem cada aplicativo separadamente, para máxima flexibilidade". (Ramos, c2022).

Ele oferece alguns planos pagos, mas, a versão utilizada em nosso projeto foi a gratuita com limite de 250 Mb de armazenamento de dados, no entanto, sendo a ideal para o desenvolvimento de nosso protótipo.

#### **10.1 Tela Inicial**

A figura 31 apresenta a tela "Inicial" do banco de dados Back4app, mostrando os dados de início de sessão dos usuários, com id, data e horário do acesso ao aplicativo.

**Figura 31 – Tela Inicial.**

| back4app<br>Hello, co<br>Dashboard -<br>Docs · Support<br>My Apps |                |                              |                               |                |                                                    |                             |             |                                                                    |                            |                     |                     |
|-------------------------------------------------------------------|----------------|------------------------------|-------------------------------|----------------|----------------------------------------------------|-----------------------------|-------------|--------------------------------------------------------------------|----------------------------|---------------------|---------------------|
| WateringCan v                                                     |                | 71 objects<br><b>Session</b> | Public Read and Write enabled |                |                                                    |                             |             |                                                                    |                            |                     |                     |
| <b>Database</b>                                                   |                | objectId                     | sessionToken                  | expiresAt date | ACL ACL                                            | <b>user</b> Pointer < User> | updatedAt 0 | createdWith Object                                                 | installationId             | restricted <b>B</b> | createdAt           |
|                                                                   |                | AAfm90epZ                    | (hidden)                      |                | 15 June 2024 at 15. Public Read + Write BC2958vTzt |                             |             | > 16 June 2023 at 15. {"action":"login","authProvider":"password"} | 7d8f8c32-7a49-42a2. False  |                     | 16 June 2023 at 15. |
| <b>Browser</b>                                                    | Create a class | $2$ 3STR75263F               | (hidden)                      |                | 15 June 2024 at 15. Public Read + Write BC295ByTzt |                             |             | a 16 June 2023 at 15. ("action":"login","authProvider":"password") | fef7688d-6f4b-4d3b., False |                     | 16 June 2023 at 15. |
| Role                                                              |                | D 2M5kI6ESuZ                 | (hidden)                      |                | 19 May 2024 at 21: Public Read + Write BC295ByTzt  |                             |             | 20 May 2023 at 21: {"action":"login","authProvider":"password"}    | 35ef67a2-75b9-4226. False  |                     | 20 May 2023 at 21:  |
| Session<br>User                                                   |                | <b>LbgiUFWAI7</b>            | (hidden)                      |                | 6 Apr 2024 at 14:3. Public Read + Write BC295BvTzt |                             |             | a 7 Apr 2023 at 14:3. {"action":"login"."authProvider":"password"} | 756be622-d169-44ec. False  |                     | 7 Apr 2023 at 14:3. |
| Acionamento                                                       |                | $\Box$ ncNBuPux8e            | (hidden)                      |                | 4 Apr 2024 at 11:3. Public Read + Write BC295ByTzt |                             |             | > 5 Apr 2023 at 11:3. {"action":"login","authProvider":"password"} | 44cb1641-b31e-405c_ False  |                     | 5 Apr 2023 at 11:3. |
| Historico<br><b>Plantas</b>                                       |                | D <b>bR61grWQBL</b>          | (hidden)                      |                | 30 Mar 2024 at 06: Public Read + Write 8C2958yTzt  |                             |             | 31 Mar 2023 at 06: ["action":"login","authProvider":"password")    | 210068ad-1881-4d37. False  |                     | 31 Mar 2023 at 06:  |
| Profile                                                           |                | ET3GQqvU7V                   | (hidden)                      |                | 22 Mar 2024 at 15: Public Read + Write BC295BvTzt  |                             |             | # 23 Mar 2023 at 15: {"action":"login","authProvider":"password"}  | ad3e8cc1-4a8c-41a4, False  |                     | 23 Mar 2023 at 15:  |
| Sensor                                                            |                | $O$ rdmH0eIrJh               | (hidden)                      |                | 18 Mar 2024 at 16: Public Read + Write BC295BvTzt  |                             |             | A 19 Mar 2023 at 16: {"action":"login","authProvider":"password"}  | 4b7b070e-cc2e-4501 False   |                     | 19 Mar 2023 at 16:  |
| <b>Index Manager</b><br>Blockchain                                | <b>NEW</b>     | $C$ CaUrOLyOLS               | (hidden)                      |                | 6 Mar 2024 at 12:0. Public Read + Write BC295ByTzt |                             |             | # 7 Mar 2023 at 12:0. {"action":"login","authProvider":"password"} | 07e7804c-e0e6-4360_ False  |                     | 7 Mar 2023 at 12:8  |
|                                                                   |                | $\Box$ DS9LVIIkOs            | (hidden)                      |                | 6 Mar 2024 at 11:3. Public Read + Write BC295ByTzt |                             |             | 3 7 Mar 2023 at 11:3. ("action":"login","authProvider":"password") | b28b0c91-0ca4-41d1_ False  |                     | 7 Mar 2023 at 11:3. |
| Cloud Code                                                        |                | Aa5kpKZBph                   | (hidden)                      |                | 27 Feb 2024 at 05: Public Read + Write 0C2958vTzt  |                             |             | a 27 Feb 2023 at 05: ["action":"login","authProvider":"password"}  | 4d5689b6-c868-41bc., False |                     | 27 Feb 2023 at 05:  |
|                                                                   |                | $C$ Exc69tEk73               | (hidden)                      |                | 15 Feb 2024 at 15: Public Read + Write BC295ByTzt  |                             |             | A 15 Feb 2023 at 15: {"action":"login","authProvider":"password"}  | 23afc833-660d-41bb. False  |                     | 15 Feb 2023 at 15:  |
| $\rightarrow$ API                                                 |                | $\Box$ Zr0Dr0XiYW            | (hidden)                      |                | 5 Dec 2023 at 01:4. Public Read + Write BC295ByTzt |                             |             | > 5 Dec 2022 at 01:4. {"action":"login","authProvider":"password"} | 9a6f9b63-01fd-4d99. False  |                     | 5 Dec 2022 at 01:4_ |
| App Settings                                                      |                | $D$ xswEN0U1GG               | (hidden)                      |                | 5 Dec 2023 at 01:4. Public Read + Write ctLv7NOBRq |                             |             | > 5 Dec 2022 at 01:4. {"action":"login","authProvider":"password"} | 9a6f9b63-01fd-4d99_ False  |                     | 5 Dec 2022 at 01:4. |
|                                                                   |                | NjlnESxQB8                   | (hidden)                      |                | 5 Dec 2023 at 00:2. Public Read + Write BC295ByTzt |                             |             | > 5 Dec 2022 at 60:2. {"action":"login","authProvider":"password"} | d6d2386e-1baf-4473. False  |                     | 5 Dec 2022 at 80:2. |
| $\odot$ More                                                      |                | $\Box$ oIEmOGQX2R            | (hidden)                      |                | 4 Dec 2023 at 20:2. Public Read + Write BC295BvTzt |                             |             | a 4 Dec 2022 at 20:2. {"action":"login"."authProvider":"password"} | b89c1b25-677c-40f4_ False  |                     | 4 Dec 2022 at 20:2. |
|                                                                   |                | $\Box$ aHseK3NSMz            | (hidden)                      |                | 4 Dec 2023 at 00:4. Public Read + Write BC295ByTzt |                             |             | A 4 Dec 2022 at 60:4. {"action":"login","authProvider":"password"} | a3f87dd1-0c8d-4b45. False  |                     | 4 Dec 2022 at 80:4  |
|                                                                   |                |                              |                               |                |                                                    |                             |             |                                                                    |                            |                     |                     |

Fonte: Elaborado pelo autor.

## **10.2 Tabela User**

A figura 32 apresenta a tabela "User", na qual são salvos os dados dos usuários, como: nome de usuário, senha (por questões de segurança a senha fica oculta) e e-mail. Também são armazenados o id que é gerado automaticamente e a data/hora da criação da conta.

#### **Figura 32 - Tabela User.**

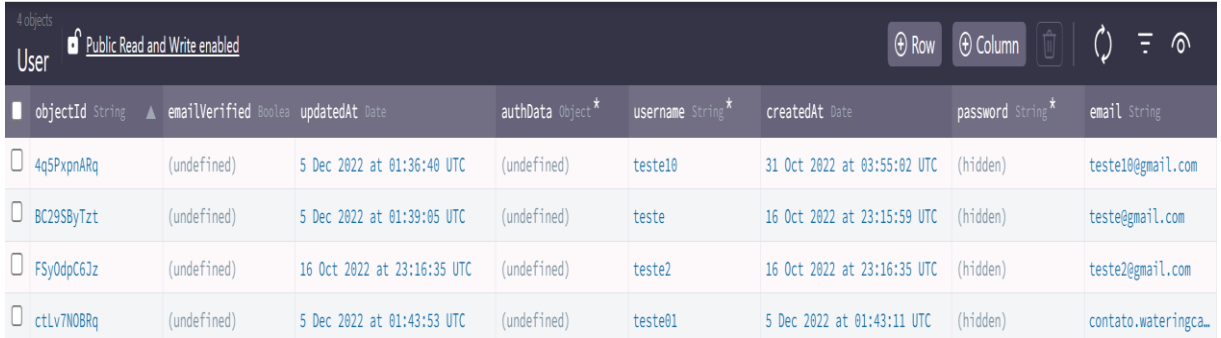

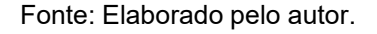

### **10.3 Tabela Acionamento**

A figura 33 apresenta a tabela "Acionamento", na qual são gravados os dados relativos ao acionamento do dispositivo de irrigação, sendo: id, data de cadastro, data de alteração, id do sensor, umidade minima para acionamento e os dias da semana em que o dispositivo deve ativar a irrigação.

| 3 objects<br>$\theta$ Row $\theta$ Column $\theta$<br>$F \circ \mathbb{R}$<br>Public Read and Write enabled<br>Acionamento |                          |                               |    |                                                                      |       |             |             |                     |                    |             |             |
|----------------------------------------------------------------------------------------------------|--------------------------|-------------------------------|----|----------------------------------------------------------------------|-------|-------------|-------------|---------------------|--------------------|-------------|-------------|
|                                                                                                    | <b>D</b> objectId String | updatedAt Date                |    | id_sensor Pointer <se number<sup="" umidaciona="">* seg Boolean</se> |       | ter Boolean | qua Boolean | <b>quin</b> Boolean | <b>Sex</b> Boolean | sab Boolean | dom Boolean |
|                                                                                                    | VSqhSbbg7J               | 21 May 2023 at 00: GXiH3dHX5j | 75 |                                                                      | False | True        | True        | (undefined)         | (undefined)        | True        | True        |
|                                                                                                    | $\Box$ U5yoU7VoTB        | 21 May 2023 at 00: 77038ZBqyX |    | 710                                                                  | True  | False       | True        | (undefined)         | True               | (undefined) | True        |
|                                                                                                    | O OXsbef8a4e             | 21 May 2023 at 00: D59epcSPn2 |    | 720                                                                  | True  | True        | True        | True                | True               | True        | True        |

**Figura 33 - Tabela Acionamento.**

Fonte: Elaborado pelo autor.

## **10.4 Tabela Histórico**

A figura 34 apresenta a tabela "Histórico", na qual são gravados os registros de ativação do sistema de irrigação, os dados salvos são: id, data/hora da ativação, id do sensor e nome do sensor.

#### **Figura 34 - Tabela Histórico.**

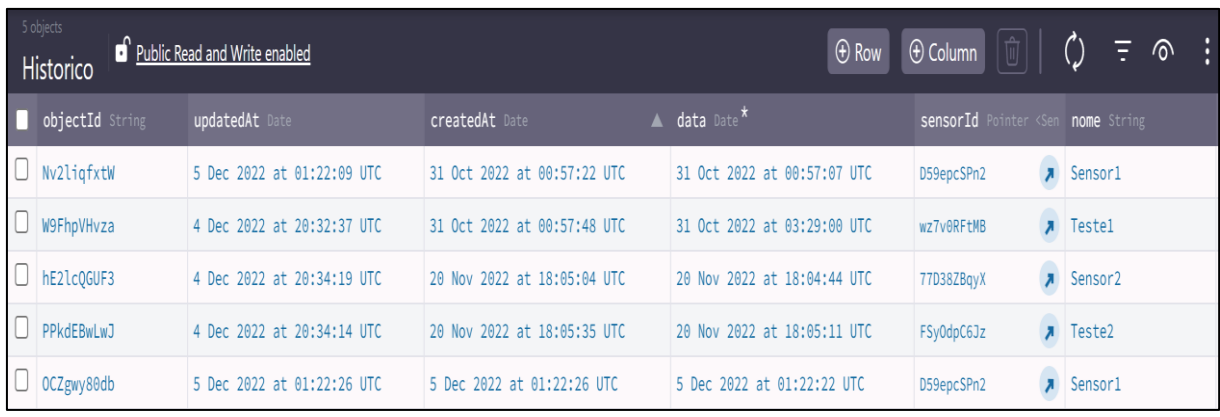

## **10.5 Tabela Plantas**

A figura 35 apresenta a tabela "Plantas", na qual são armazenas dados sobre plantas, que são: id, data da gravação no banco, data de modificação dos dados, nome da planta e umidade mínima(%) que a planta suporta.

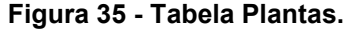

| <sup>3 objects</sup><br>$\Theta$ Row $\Theta$ Column $\begin{bmatrix} \begin{bmatrix} 1 \end{bmatrix} & \begin{bmatrix} 1 \end{bmatrix} & \begin{bmatrix} 1 \end{bmatrix} & \begin{bmatrix} 1 \end{bmatrix} & \begin{bmatrix} 1 \end{bmatrix} & \begin{bmatrix} 1 \end{bmatrix} & \begin{bmatrix} 1 \end{bmatrix} & \begin{bmatrix} 1 \end{bmatrix} & \begin{bmatrix} 1 \end{bmatrix} & \begin{bmatrix} 1 \end{bmatrix} & \begin{bmatrix} 1 \end{bmatrix} & \begin{bmatrix} 1 \end{bmatrix} & \begin{bmatrix} 1 \end{bmatrix$<br><b>b</b> Protected |                 |                |                                                                           |  |  |                                                     |  |  |  |  |
|----------------------------------------------------------------------------------------------------|-----------------|----------------|---------------------------------------------------------------------------|--|--|-----------------------------------------------------|--|--|--|--|
|                                                                                                    | objectId String | updatedAt Date | createdAt Date V ACL ACL                                                  |  |  | nomePlanta String <sup>*</sup> umidadePlanta String |  |  |  |  |
|                                                                                                    | eVE6nRflEu      |                | 21 May 2023 at 00: 21 May 2023 at 00: Public Read + Write Orguidea        |  |  | 55                                                  |  |  |  |  |
|                                                                                                    | 1wyHw8bJGb      |                | 21 May 2023 at 00: 21 May 2023 at 00: Public Read + Write Suculenta       |  |  | 10                                                  |  |  |  |  |
|                                                                                                    | ldeNOAmpFm      |                | 21 May 2023 at 00: 21 May 2023 at 00: Public Read + Write Licuala Spinosa |  |  | 60                                                  |  |  |  |  |

Fonte: Elaborado pelo autor.
# **10.6 Tabela Sensor**

A figura 36 apresenta a tabela "Sensor", na qual é armazenado os dados de cadastro dos sensores, que são: id, data de cadastro, data de modificação, nome do sensor, endereço MAC da placa Wi-Fi, e o id do usuário a quem a placa está atrelada.

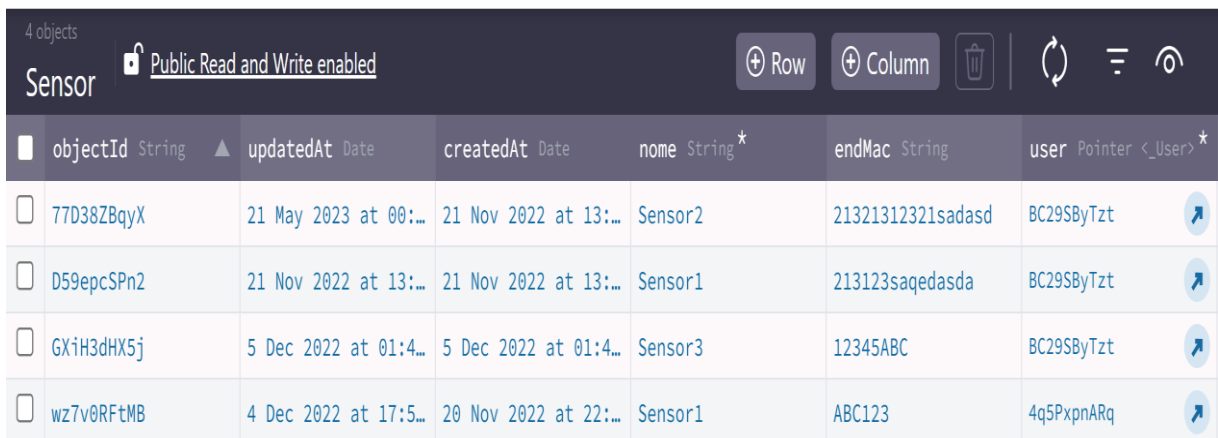

### **Figura 36 - Tabela Sensor**

Fonte: Elaborado pelo autor.

## **11 CONSIDERAÇÕES FINAIS**

O objetivo geral desse trabalho foi desenvolver um software atrelado ao Arduíno para auxiliar no cuidado de plantas domésticas, pois, como citado no trabalho durante a pandemia muitas pessoas começaram a cultivar plantas como hobbie e consumo, mas, com o fim dela, as plantas acabaram negligenciadas por falta de cuidado. Nesse sentido idealizamos o nosso projeto para auxiliar no dia-a-dia dos cuidados necessário referentes a irrigação.

O aplicativo se demonstrou de fácil interação, com telas minimalistas e agradáveis aos olhos, podendo facilmente ser adaptado para adicionar funcionalidades.

O protótipo mostrou-se funcional e interativo por utilizar uma tela e sensores que demonstram visualmente a umidade em tempo real. Nos testes realizados constatamos que as leituras de umidade eram bastantes precisas e os resultados apresentados na tela tanto nos leds seguiam o padrão.

Um ponto a ser observado é a construção de um case para proteção do Arduíno e seus componentes, dependendo do lugar em que ele for ficar, deve-se avaliar a utilização de uma proteção contra umidade ou ventilação.

No final o projeto atendeu os objetivos propostos, pois, o Arduíno realiza o controle e demonstra os resultados com boa precisão. Os testes foram realizados em um único protótipo, mas, pretendemos utilizar futuramente mais Arduino's para atender grandes espaços.

Portanto, todo projeto desenvolvido e descrito nesse documento se mostrou funcional e podendo ser utilizado no dia a dia, mesmo que em uma escala menor.

### **12 PLANOS FUTUROS**

Um dos planos futuros é a integração com a assistente virtual Alexa ou Google Assistente, para gerar avisos, ativações da irrigação e configuração dos sensores, como, por exemplo, o usuário pedir para Alexa ativar a irrigação de sensor "x", definir que o sensor "x" ative somente nas segundas-feiras, pedir informação da umidade do solo de algum sensor em tempo real, etc.

Pretendemos no futuro a aumentar a quantidade de sensores para monitorar outros parâmetros do solo, como, pH e temperatura, utilizar reservatórios que aproveitem a água da chuva equipada com uma boia que caso o reservatório esteja vazio, o sistema utilize a água da rua, e atribuir uma verificação do estado de saúde das plantas utilizando câmeras e inteligência artificial.

Em suma, o WateringCan pode representar um avanço na área de agricultura em grandes plantações e para hortas de pequeno a grande porte, por ser versátil, sendo que um único Arduino pode atrelar diversos dispositivos e sensores, podendo ser utilizado com várias tecnologias e de diversas formas na área da automação, como por exemplo, controlar a exposição da planta ao sol, utilizando sensores e um telhado retrátil.

# **13 REFERÊNCIAS**

40X Cabo Jumper Fêmea X Fêmea 20 cm. **Casa da Robótica**, c2023. Disponível em:< [https://www.casadarobotica.com/prototipagem](https://www.casadarobotica.com/prototipagem-ferramentas/prototipagem/cabos/40x-cabo-jumper-femea-x-femea-20-cm#:~:text=Os%20Cabos%20Jumpers%20F%C3%AAmea%20x,arduino%20com%20a%20sua%20protoboard)[ferramentas/prototipagem/cabos/40x-cabo-jumper-femea-x-femea-20](https://www.casadarobotica.com/prototipagem-ferramentas/prototipagem/cabos/40x-cabo-jumper-femea-x-femea-20-cm#:~:text=Os%20Cabos%20Jumpers%20F%C3%AAmea%20x,arduino%20com%20a%20sua%20protoboard) [cm#:~:text=Os%20Cabos%20Jumpers%20F%C3%AAmea%20x,arduino%20com%2](https://www.casadarobotica.com/prototipagem-ferramentas/prototipagem/cabos/40x-cabo-jumper-femea-x-femea-20-cm#:~:text=Os%20Cabos%20Jumpers%20F%C3%AAmea%20x,arduino%20com%20a%20sua%20protoboard) [0a%20sua%20protoboard>](https://www.casadarobotica.com/prototipagem-ferramentas/prototipagem/cabos/40x-cabo-jumper-femea-x-femea-20-cm#:~:text=Os%20Cabos%20Jumpers%20F%C3%AAmea%20x,arduino%20com%20a%20sua%20protoboard) Acesso em: 18 de maio 2023.

ABNT NBR 6023 (2018). NBR 6023 (2018) - normas para referências, baixar em PDF. **Normas ABNT**, 2022. Disponível em: [<https://www.normasabnt.org/abnt-nbr-](https://www.normasabnt.org/abnt-nbr-6023/)[6023/>](https://www.normasabnt.org/abnt-nbr-6023/). Acesso em: 31 de maio de 2023.

ANDROID Studio. **Android**, [s.d.]. Disponível em: < https://developer.android.com/studio >. Acesso em: 12 de out. de 2022.

ARDUINO uno r3. **Baú da eletrônica**, c2023. Disponível em: <https://www.baudaeletronica.com.br/arduino-unor3.html#:~:text=O%20Arduino%20Uno%20R3%20%C3%A9,e%20um%20bot%C3% A3o%20de%20reset>. Acesso em: 18 de maio 2023.

BUILD apps for any screen. **Flutter**, [s.d.]. Disponível em: <https://flutter.dev/>. Acesso em: 23 de out. de 2022.

CABO Jumper Macho-Macho 20cm - KIT com 40pcs. **MaterWalker Eletronic Shop**, c2023. Disponível em:[<https://www.masterwalkershop.com.br/cabo-jumper-macho](https://www.masterwalkershop.com.br/cabo-jumper-macho-macho-20cm-kit-com-40pcs#:~:text=Cabos%20Jumpers%20Macho%2Dmacho%20s%C3%A3o%20pe%C3%A7as%20indispens%C3%A1veis%20na%20sua%20bancada,NodeMCU%20ESP8266%20ou%20outros%20microcontroladores)[macho-20cm-kit-com-](https://www.masterwalkershop.com.br/cabo-jumper-macho-macho-20cm-kit-com-40pcs#:~:text=Cabos%20Jumpers%20Macho%2Dmacho%20s%C3%A3o%20pe%C3%A7as%20indispens%C3%A1veis%20na%20sua%20bancada,NodeMCU%20ESP8266%20ou%20outros%20microcontroladores)

[40pcs#:~:text=Cabos%20Jumpers%20Macho%2Dmacho%20s%C3%A3o%20pe%C](https://www.masterwalkershop.com.br/cabo-jumper-macho-macho-20cm-kit-com-40pcs#:~:text=Cabos%20Jumpers%20Macho%2Dmacho%20s%C3%A3o%20pe%C3%A7as%20indispens%C3%A1veis%20na%20sua%20bancada,NodeMCU%20ESP8266%20ou%20outros%20microcontroladores) [3%A7as%20indispens%C3%A1veis%20na%20sua%20bancada,NodeMCU%20ESP](https://www.masterwalkershop.com.br/cabo-jumper-macho-macho-20cm-kit-com-40pcs#:~:text=Cabos%20Jumpers%20Macho%2Dmacho%20s%C3%A3o%20pe%C3%A7as%20indispens%C3%A1veis%20na%20sua%20bancada,NodeMCU%20ESP8266%20ou%20outros%20microcontroladores) [8266%20ou%20outros%20microcontroladores>](https://www.masterwalkershop.com.br/cabo-jumper-macho-macho-20cm-kit-com-40pcs#:~:text=Cabos%20Jumpers%20Macho%2Dmacho%20s%C3%A3o%20pe%C3%A7as%20indispens%C3%A1veis%20na%20sua%20bancada,NodeMCU%20ESP8266%20ou%20outros%20microcontroladores) Acesso em: 18 de maio 2023.

CHARLES, Ramos. O que é o Backend como serviço?. **Back4app**, c2022. Disponível em: <https://blog.back4app.com/pt/o-que-e-o-backend-comoservico/#Parse>. Acesso em: 23 de jun. de 2023.

CHINO, Tiemi. Palmeira raphis: como cuidar da planta e se livrar de pontas queimadas. **Portal Vida Livre**, 2022. Disponível em: [<https://portalvidalivre.com/articles/2>](https://portalvidalivre.com/articles/2). Acesso em: 20 de maio 2023.

CONFIANÇA nas decisões compromisso com os resultados. **ICROP**, [s.d.]. Disponível em:[<https://www.icrop.com.br/?gclid=Cj0KCQjw--](https://www.icrop.com.br/?gclid=Cj0KCQjw--2aBhD5ARIsALiRlwA107T6Cx9esuchrtGIJidu-bVDCUb36_4fRDs518Eo1_sMTpl9t8UaAoupEALw_wcB) [2aBhD5ARIsALiRlwA107T6Cx9esuchrtGIJidu](https://www.icrop.com.br/?gclid=Cj0KCQjw--2aBhD5ARIsALiRlwA107T6Cx9esuchrtGIJidu-bVDCUb36_4fRDs518Eo1_sMTpl9t8UaAoupEALw_wcB)[bVDCUb36\\_4fRDs518Eo1\\_sMTpl9t8UaAoupEALw\\_wcB>](https://www.icrop.com.br/?gclid=Cj0KCQjw--2aBhD5ARIsALiRlwA107T6Cx9esuchrtGIJidu-bVDCUb36_4fRDs518Eo1_sMTpl9t8UaAoupEALw_wcB). Acesso em: 23 de out. de 2022.

COSTA, Fabio. Como começar com Arduino: os componentes mais importantes que você precisa conhecer. **FabioCosta**, c2017-2023. Disponível em:< https://fabiocosta.net/arduino/como-comecar-com-arduino/>. Acesso em: 18 de maio de 2023.

DART overview. **Dart**, [s.d.]. Disponível em: https://dart.dev/overview Acesso em: 23 de out. de 2022.

DIAS, Vinicius. C++: Vale a Pena Aprender atualmente? Por que e onde Usar?. **Alura**, 2023. Disponível em:< https://www.alura.com.br/artigos/formacao-linguagemc-plus-plus>. Acesso em: 19 de out. de 2022.

DISPLAY LCD 16X2 - BackLight Azul. **Curto Circuito**, c2016-2022. Disponível em:< https://curtocircuito.com.br/display-lcd-16x2-backlightazul.html#:~:text=O%20Display%20LCD%2016x2%20%C3%A9,azul%20e%20sua% 20escrita%20branca>. Acesso em: 18 de maio 2023.

FACILITANDO a vida do irrigante. **Irricontrol**, c2020. Disponível em:<https://irricontrol.com.br/home/> Acesso em: 23 de out. de 2022.

GETTING Started. **Visual Studio**, c2023. Disponível em: <https://code.visualstudio.com/docs>. Acesso em: 23 de out. de 2022.

GIT Guide. **GitHub**, c2023. Disponível em: <https://github.com/git-guides>. Acesso em: 23 de out. de 2022.

GUEDES, Gilleanes T. A. UML 2 - Uma Abordagem Prática, **Google Livros**, 2018. Disponível em: [<https://www.google.com.br/books/edition/\\_/mJxMDwAAQBAJ?hl=pt-](https://www.google.com.br/books/edition/_/mJxMDwAAQBAJ?hl=pt-BR&gbpv=0)[BR&gbpv=0>](https://www.google.com.br/books/edition/_/mJxMDwAAQBAJ?hl=pt-BR&gbpv=0) Acesso em: 26 de out. de 2022. HYDRAWISE. **Hydrawise**, c2023. Disponível em: <https:/[/www.hydrawise.com/pt>](http://www.hydrawise.com/pt). Acesso em: 23 de out. de 2022.

HELERBROCK, Rafael. Resistores. **Mundo Educação**, c2023. Disponível em:< [https://mundoeducacao.uol.com.br/fisica/resistores.htm>](https://mundoeducacao.uol.com.br/fisica/resistores.htm). Acesso em: 18 de maio de 2023.

KERBER, Claudio. Um guia para o Corpo de Conhecimento de Análise de Negócios(TM) (Guia BABOK®). **Google Livros**, 2011. Disponível em: [<https://www.google.com.br/books/edition/Um\\_guia\\_para\\_o\\_Corpo\\_de\\_Conhecimen](https://www.google.com.br/books/edition/Um_guia_para_o_Corpo_de_Conhecimento_de/wZvSEEg39N4C?hl=pt-BR&gbpv=0) [to\\_de/wZvSEEg39N4C?hl=pt-BR&gbpv=0>](https://www.google.com.br/books/edition/Um_guia_para_o_Corpo_de_Conhecimento_de/wZvSEEg39N4C?hl=pt-BR&gbpv=0) Acesso em: 26 de out. de 2022.

KOSEV, Nikola. Waterbot: Regar as Plantas. **Google Play**, 2018. Disponível em: [<https://play.google.com/store/apps/details?id=net.kosev.watering&hl=pt&gl=US>](https://play.google.com/store/apps/details?id=net.kosev.watering&hl=pt&gl=US). Acesso em: 23 de out. de 2022.

LAYTON, Mark C. e MARROW, David. Scrum: Para Leigos. **Google Livros**, 2019. Disponível em:

<https://www.google.com.br/books/edition/Scrum/5\_adDwAAQBAJ?hl=pt-BR&gbpv=1 > Acesso em: 26 de outubro de 2022.

LOW-CODE backend to build modern apps. **Back4App**, c2022. Disponível em: < https:/[/www.back4app.com/>](http://www.back4app.com/). Acesso em: 19 de out. de 2022.

MENDES, Fernando Lima; SENHORA, Elói Martins. Pandemia Da Covid-19: Impactos Socioadministrativos. **Google Livros**, 2022. Disponível em: [<https://www.google.com.br/books/edition/Pandemia\\_da\\_COVID\\_19\\_Impactos\\_Soci](https://www.google.com.br/books/edition/Pandemia_da_COVID_19_Impactos_Sociadmini/MPZ-EAAAQBAJ?hl=pt-BR&gbpv=1&dq=pandemia%2Bcovid%2B19&printsec=frontcover) [admini/MPZ-EAAAQBAJ?hl=pt-](https://www.google.com.br/books/edition/Pandemia_da_COVID_19_Impactos_Sociadmini/MPZ-EAAAQBAJ?hl=pt-BR&gbpv=1&dq=pandemia%2Bcovid%2B19&printsec=frontcover)

[BR&gbpv=1&dq=pandemia+covid+19&printsec=frontcover>](https://www.google.com.br/books/edition/Pandemia_da_COVID_19_Impactos_Sociadmini/MPZ-EAAAQBAJ?hl=pt-BR&gbpv=1&dq=pandemia%2Bcovid%2B19&printsec=frontcover). Acesso em: 26 de out.

de 2022.

MICROCONTROLADOR ATmega328P. **Baú da Eletrônica**, c2023. Disponível em: [<https://www.baudaeletronica.com.br/microcontrolador-](https://www.baudaeletronica.com.br/microcontrolador-atmega328p.html#:~:text=O%20Microcontrolador%20ATmega328P%20%C3%A9%20utilizado,de%20acesso%20controlado%20por%20rede)

[atmega328p.html#:~:text=O%20Microcontrolador%20ATmega328P%20%C3%A9%2](https://www.baudaeletronica.com.br/microcontrolador-atmega328p.html#:~:text=O%20Microcontrolador%20ATmega328P%20%C3%A9%20utilizado,de%20acesso%20controlado%20por%20rede) [0utilizado,de%20acesso%20controlado%20por%20rede>](https://www.baudaeletronica.com.br/microcontrolador-atmega328p.html#:~:text=O%20Microcontrolador%20ATmega328P%20%C3%A9%20utilizado,de%20acesso%20controlado%20por%20rede). Acesso em: 18 de maio 2023.

[NORMA Técnica] Código – ABNT NBR 14724 (mais atualizada). **Normas ABNT**, 2023. Disponível em: https://www.normasabnt.org/abnt-nbr-14724/. Acesso em: 31 de maio de 2023.

OLIVEIRA, Euler. Como usar com Arduino – Sensor (Medidor) de Umidade do Solo (Higrômetro). **MasterWalker Eletronic Shop Blog**, [s.d.]. Disponível em: [<https://blogmasterwalkershop.com.br/arduino/como-usar-com-arduino-sensor](https://blogmasterwalkershop.com.br/arduino/como-usar-com-arduino-sensor-medidor-de-umidade-do-solo-higrometro#:~:text=O%20Sensor%20(Medidor)%20de%20Umidade,se%20mant%C3%A9m%20em%20n%C3%ADvel%20baixo)[medidor-de-umidade-do-solo-](https://blogmasterwalkershop.com.br/arduino/como-usar-com-arduino-sensor-medidor-de-umidade-do-solo-higrometro#:~:text=O%20Sensor%20(Medidor)%20de%20Umidade,se%20mant%C3%A9m%20em%20n%C3%ADvel%20baixo)

[higrometro#:~:text=O%20Sensor%20\(Medidor\)%20de%20Umidade,se%20mant%C3](https://blogmasterwalkershop.com.br/arduino/como-usar-com-arduino-sensor-medidor-de-umidade-do-solo-higrometro#:~:text=O%20Sensor%20(Medidor)%20de%20Umidade,se%20mant%C3%A9m%20em%20n%C3%ADvel%20baixo) [%A9m%20em%20n%C3%ADvel%20baixo>](https://blogmasterwalkershop.com.br/arduino/como-usar-com-arduino-sensor-medidor-de-umidade-do-solo-higrometro#:~:text=O%20Sensor%20(Medidor)%20de%20Umidade,se%20mant%C3%A9m%20em%20n%C3%ADvel%20baixo). Acesso em: 18 de maio 2023.

PIMENTA, Thiago. Em tempos de pandemia, hortas caseiras fazem sucesso. **Agencia Brasil**, 2021. Disponível em: <

https://agenciabrasil.ebc.com.br/radioagencia-nacional/meio-ambiente/audio/2021- 03/em-tempos-de-pandemia-hortas-caseiras-fazem-sucesso > Acesso em: 12 de out. de 2022.

PLAMEIRA RHAPIS. Disponível em: < [https://www.homify.com.br/diy/11895/rhapis](https://www.homify.com.br/diy/11895/rhapis-excelsa-palmeira-rafis-como-cuidar-em-6-passos)[excelsa-palmeira-rafis-como-cuidar-em-6-passos>](https://www.homify.com.br/diy/11895/rhapis-excelsa-palmeira-rafis-como-cuidar-em-6-passos) Acesso em: 10 de abril 2023.

PROTOBOARD: o que é e como usar. **IPElab**, [s.d.]. Disponível em:< [https://ipelab.ufg.br/n/156373-protoboard-o-que-e-e-como-usar>](https://ipelab.ufg.br/n/156373-protoboard-o-que-e-e-como-usar). Acesso em: 18 de maio 2023.

SANTOS, Camila. Tudo sobre a palmeira-ráfis, planta resistente e fácil de cuidar. **Globo**, 2021. Disponível em: <

https://casavogue.globo.com/Arquitetura/Paisagismo/noticia/2021/11/tudo-sobrepalmeira-rafis-planta-resistente-e-facil-de-cuidar.html>. Acesso em 18 de maio 2023.

SILVEIRA, André Luis Marques da. Arduino, Internet das Coisas e Computação vestível. **Um.Pro**, c2023. Disponível em: <

http://www.um.pro.br/arduino/index.php?c=Computacao\_Vestivel >. Acesso em: 23 de mar. de 2023.

SOMMERVILLE, Ian. **Engenharia de Software**. 9. Ed. São Paulo: Pearson Addison-Wesley, 2007.

SOUSA, Jonas. Como utilizar o Sensor de Umidade do Solo com o Arduino, **Blog da Robótica**, 2022. Disponível em: <https://www.blogdarobotica.com/2022/10/06/comoutilizar-o-sensor-de-umidade-do-solo-com-o-arduino/>. Acesso em: 02 de jun. 2023.

TRELLO makes it easier for teams to manage projects and tasks. **Trello**, c2023. Disponível em: [<https://trello.com/tour>](https://trello.com/tour). Acesso em: 12 de out. de 2022.

VOCÊ só precisa de um 'e se…'. **Tinkercar**, c2023. Disponível em: < [https://www.tinkercad.com/>](https://www.tinkercad.com/) Acesso em: 12 de mar de 2023,